# **But is it ART??**

AI and the Artist

SAN ANTONIO ART LEAGUE & MUSEUM 09.17.24

#### **FACILITATORS**

#### **LYN BELISLE**

*Lyn has been an innovator in Art and Educational Technology since 1993 when she was awarded the first Tenet Mini-Grant and connected her students in Texas with a Canadian school to collaborate on a Water Resource Art Exhibition project.*

2016-Present - Digital Graphics and Web Design for artists, Photoshop, Illustrator, InDesign, Educational **Technology** 

2004-2016 Adjunct Faculty, Computer Science Dept. Trinity University

1993-2003 Implemented Art & Technology Program for NEISD Academy of Creative Education

1998-1999: *Texas IPT Post-Graduate Certification in Educational Technology,* OLLU

*1993: Tenet Mini-Grant for Technology Award, Funded for Paper Presentation at*

- *Supercomputing 93 – Portland, OR*
- *Supercomputing 94 – Washington, DC*

#### **ANDRE & VIRGINIA BALLY**

#### **BALLY STUDIOS**

Virginia and Andre Bally form a unique collaborative team that has been working together on art projects, inmany media, for over thirty-five years. Each brings their own perspective, talent and skill set to each of the projects they undertake. They promote, champion and advocate for 3D art as fine art.

Virginia has 2 decades of experience in information technology, working with Electric Data Services (EDS) as a telecommunications programmer and then for Harris County in their Information Technology Department.

Andre has worked with technical drafting and graphics software for more than 3 decades. Specializing in AutoCAD and The Corel Graphics Suites.He also taught AutoCAD (ACAD) and Geographic Information System (GIS) as an adjunct instructor for the University of Houston, University of Houston Downtown, Houston Community College, North Harris County Community College.

## **How Can AI image generators help in the changing field of digital design?**

•**Exploring Styles:** Design professionals can experiment with many artistic and aesthetic styles, which broadens their creative possibilities.

•**Idea Generation**: Designers can swiftly produce a wide range of design concepts and variants, exploring fresh concepts and angles.

•**Personalization and Customization:** Designers may apply artificial intelligence to produce personalized visuals that are customized to certain clients, audiences, or branding principles.

•**Visual Prototyping:** Before spending a lot of time on manual design work, designers can visualize ideas with the aid of visual prototypes and mock-ups produced by AI generators.

•**Time Efficiency:** By automating monotonous processes, AI generators can greatly speed up the design process, freeing up designers to concentrate on more imaginative and strategic elements.

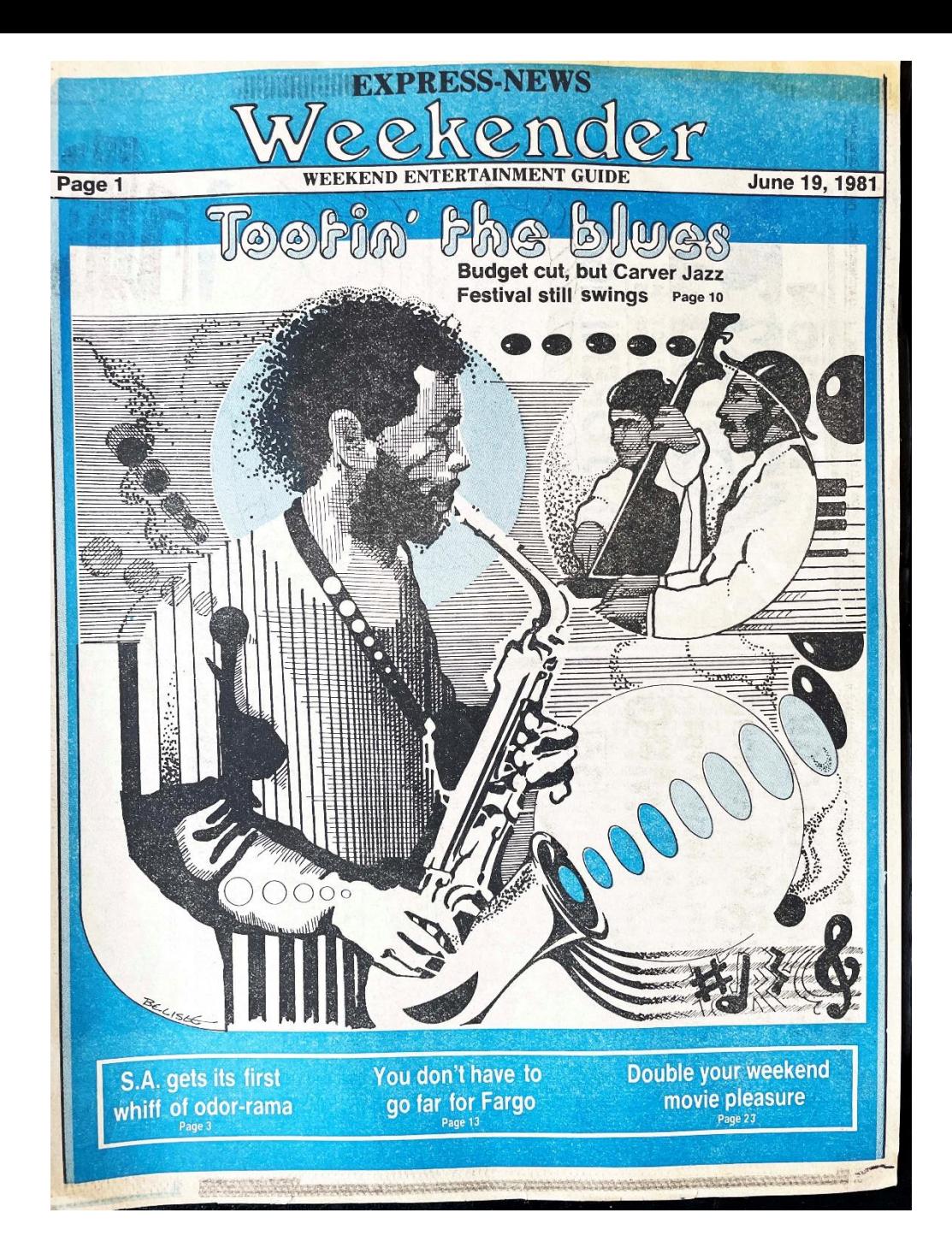

#### **1.SIX TO EIGHT HOURS**

**2.Refinement of Sketch:** Once you have a basic sketch, refine it to include more details and ensure that the composition is well-balanced. This refined sketch will guide your ink drawing, so make sure it accurately represents your vision.

**3.Ink Drawing:** After finalizing your pencil sketch, it's time to create the ink drawing. You'll need high-quality ink pens or brushes, depending on your preferred style. Use clean, smooth paper to prevent ink bleeding. Trace over your refined pencil sketch with ink, emphasizing the lines and details. Pay attention to line weight, shading, and texture as you work on your ink illustration.

**4.Color Separations with Amberlith:** Amberlith is a translucent film used for color separations in traditional printing. If your illustration requires multiple colors, you'll need to create separate plates or layers for each color. Here's how to do it:

**5.Conceptualization and Sketching:** Start by brainstorming and conceptualizing your illustration. Decide on the composition, subject matter, and overall style. Sketch out your initial ideas lightly with a pencil on a clean sheet of paper. This sketch serves as the foundation for your final illustration.

6.a. **Print or trace your inked illustration onto separate sheets of amberlith** for each color you plan to use. Each amberlith sheet will represent a different color in your illustration.

7.b. **Cut out the areas on each amberlith sheet that correspond to the color you want to apply.** This is typically done using an X-Acto knife or razor blade. Be precise in your cutting to ensure clean separations.

8.c. **Overlay the amberlith sheets:** Place each amberlith sheet on top of one another, aligning them carefully to recreate your full illustration. The areas you cut out will allow ink to pass through and create the separate color layers.

9.d. **Prepare the printing process:** Once your amberlith separations are ready, you can use them for the printing process. Each amberlith sheet represents a separate ink color, so you'll need to apply ink of the corresponding color to each layer during printing.

**10.Printing:** Depending on your publishing method, you may use techniques like letterpress, offset printing, or screen printing to transfer your illustration onto the final publication material (e.g., paper or fabric). Follow the specific printing process instructions, making sure each amberlith layer is aligned correctly and inked appropriately.

**11.Final Touches:** After printing, you may need to make some final touch-ups or adjustments to your illustration. This could include fixing any imperfections or errors that occurred during the printing process.

**10 Minutes with AI Generative Imagery**

- **Prompt**
- **Choose**
- **Drop in,**
- **Add text**

**Voila!**

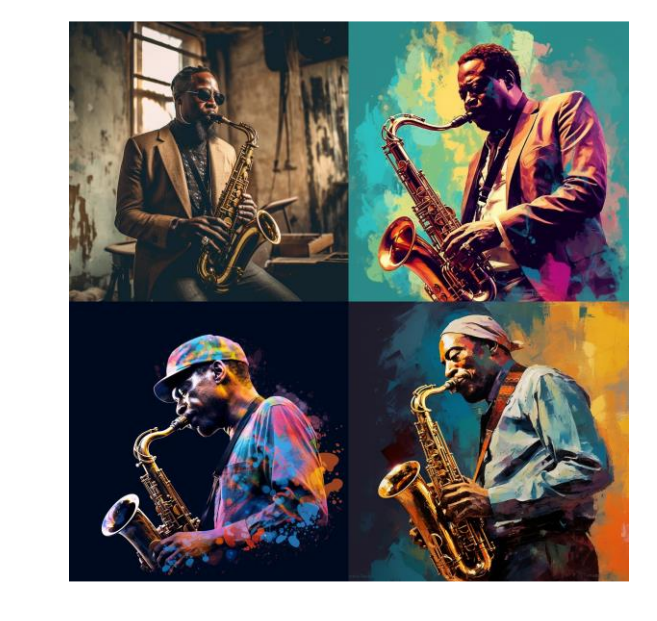

it's important to note that while AI generative imagery offers many advantages, it is not a replacement for human creativity and design expertise. **Designers still play a crucial role in defining the creative direction, making aesthetic choices, and ensuring that AI-generated content aligns with the intended message and audience.** AI is a powerful tool that can enhance the design process, but it should be used as a complement to human creativity, not a substitute.

# Weekender Festival Larver Jazz

# **How does it do this? Sourcing vs. Generating**

## **AI image sourcing tool (what a lot of people think AI does)**

•An AI image sourcing tool helps you find and gather existing images from the internet or a database.

•It uses artificial intelligence to search for images based on specific criteria, such as keywords or visual characteristics.

•You provide input, like a description or a concept, and the tool retrieves images that match your request from its pre-existing database or by searching the web.

•Essentially, it helps you discover and collect images that already exist.

#### **EXAMPLE:**

Google Images uses computer vision algorithms to analyze and categorize images. When you enter a search query, it identifies objects, colors, patterns, and more within images to understand their content. Google Images allows you to upload an image, and it uses AI to find visually similar images across the web.

# **NEW Tool: Ai image generator:**

•An AI image generator, on the other hand, creates new images from scratch using artificial intelligence.

## •**It doesn't search for existing images; instead, it generates entirely new visuals based on input or a set of predefined rules.**

•These generators can produce images, illustrations, or artwork that didn't exist before.

•They can be used for creative purposes, like generating artwork, characters, or design elements, and often rely on deep learning techniques like GANs (generative adversarial networks) to produce these images (*there is a description of GANs on our resource page)* But they are not perfect . . . . . .

## A GIRL HOLDING A BOWL OF AVOCADOS A GIRL HOLDING A BOWL OF MICE

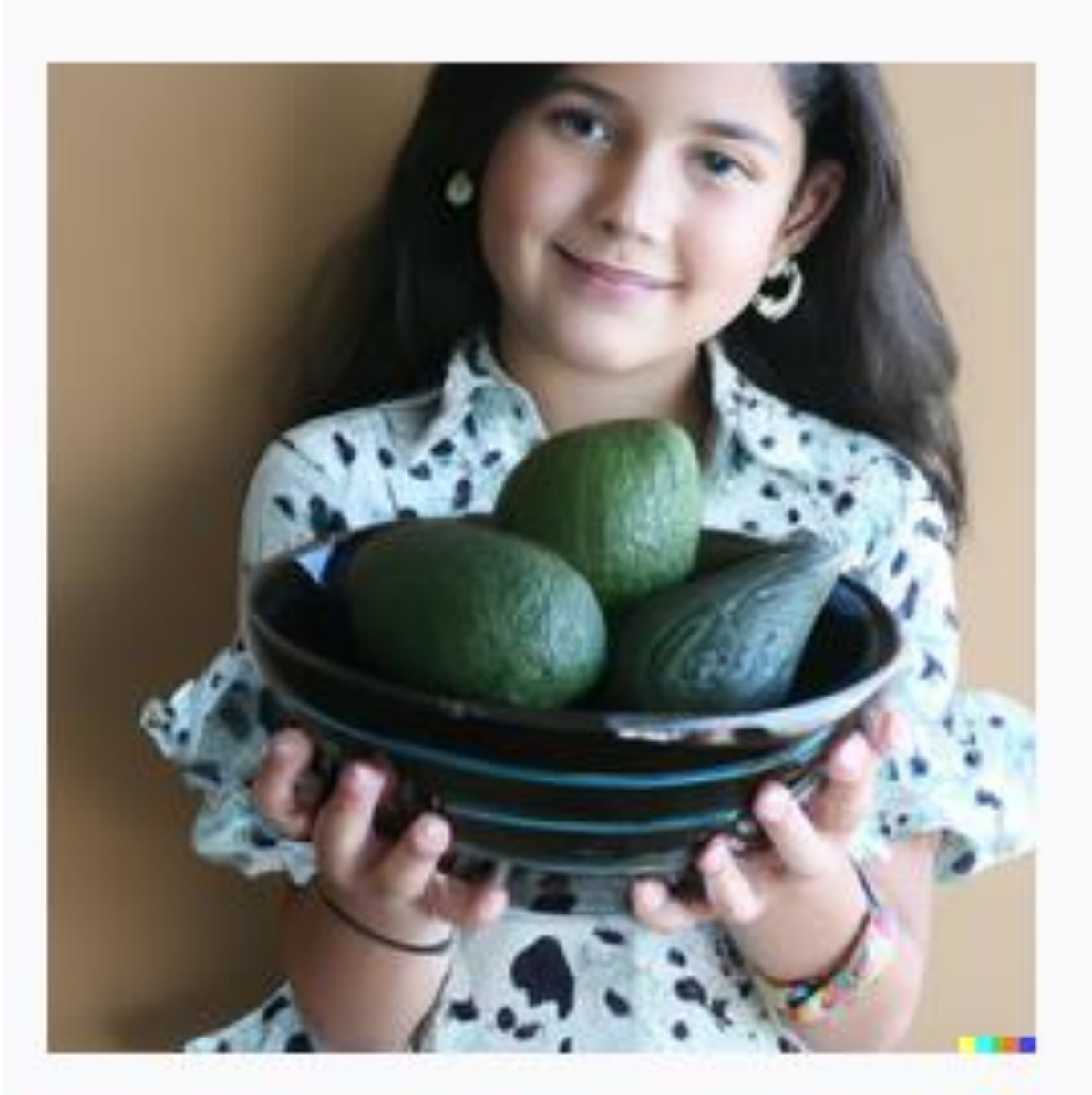

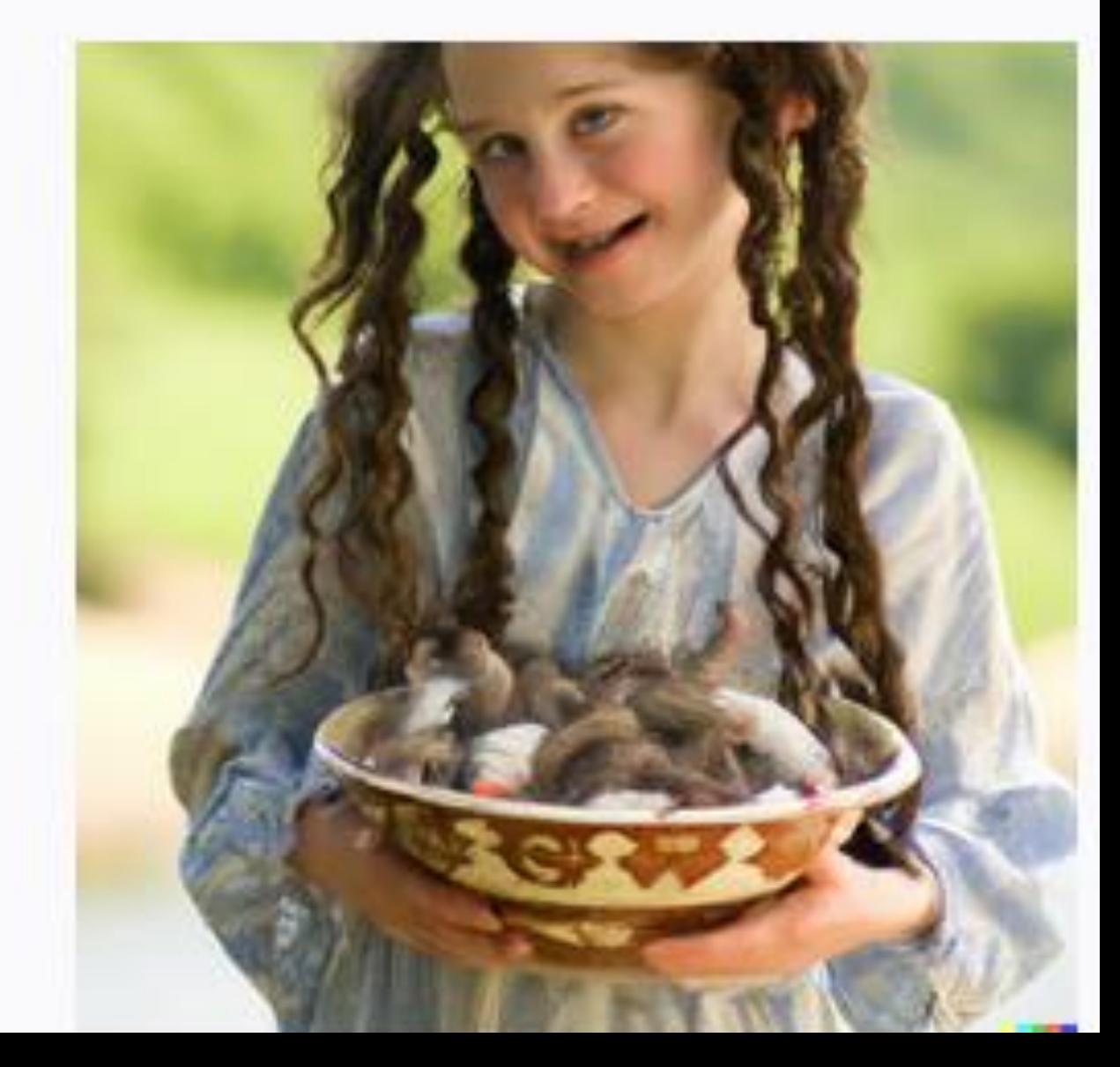

How do different AI Generators "invent" *A painting of a bowl of eggs, pears, and mice?*

# **Firefly (ADOBE)**

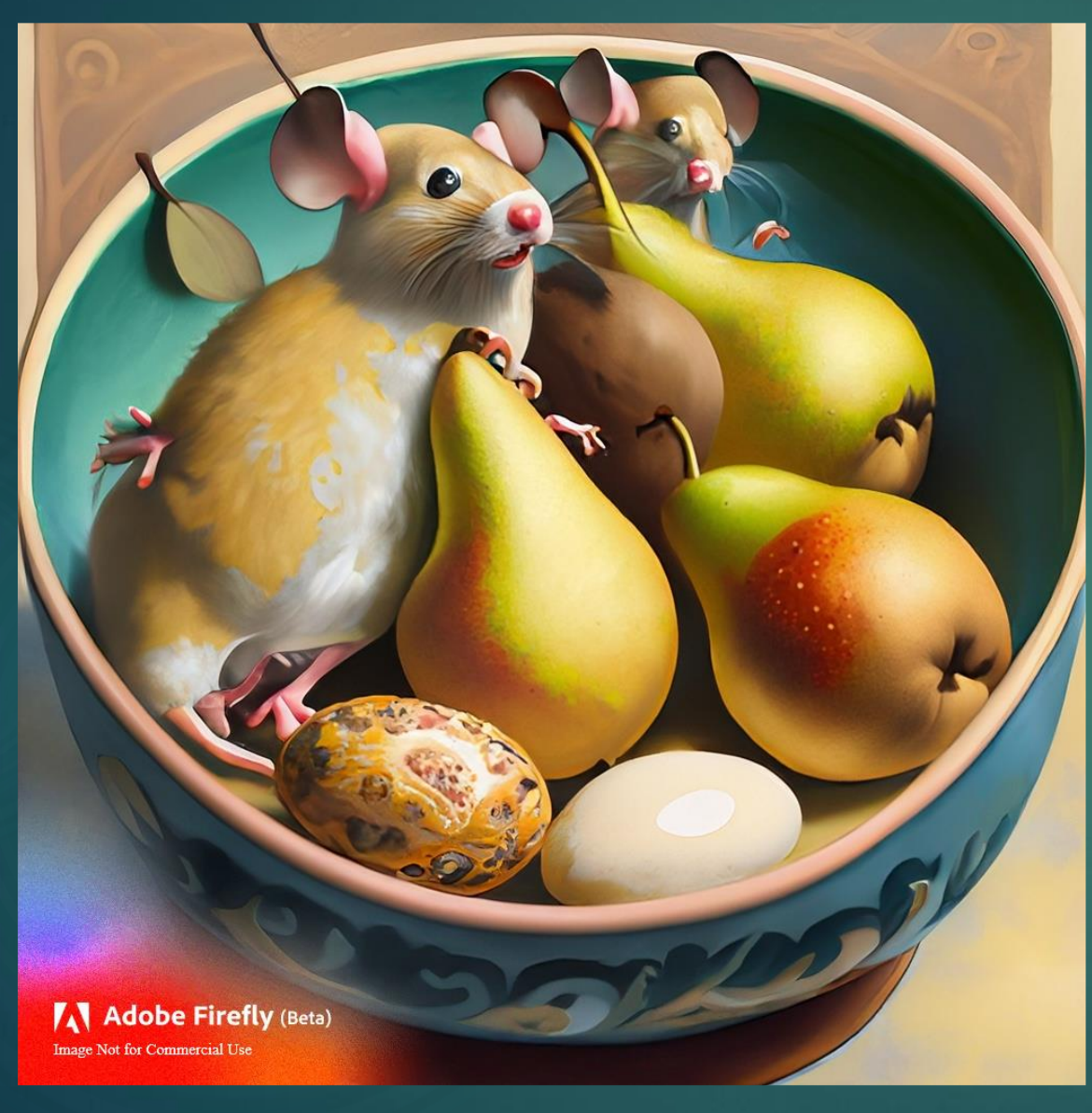

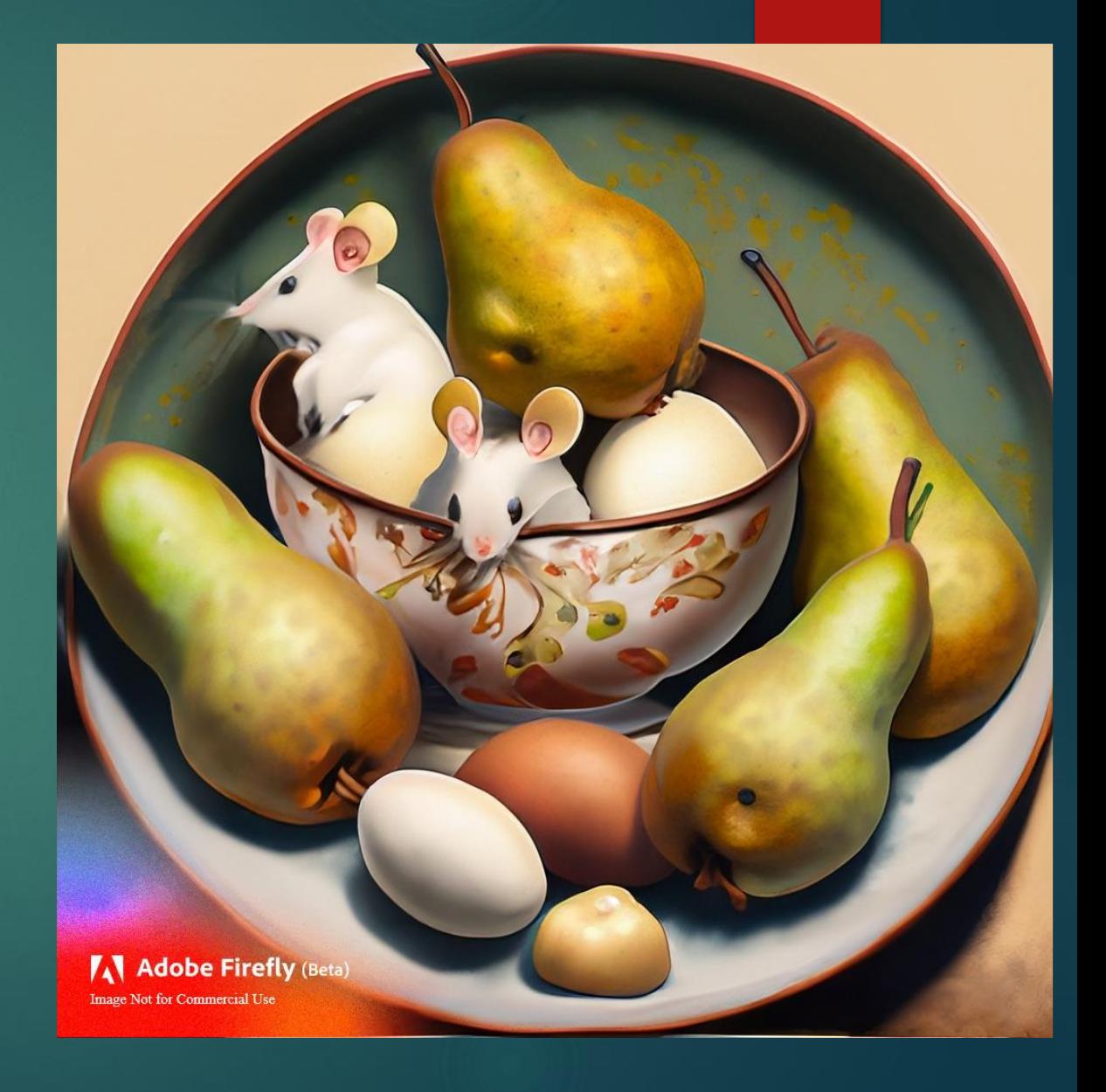

# **Midjourney**

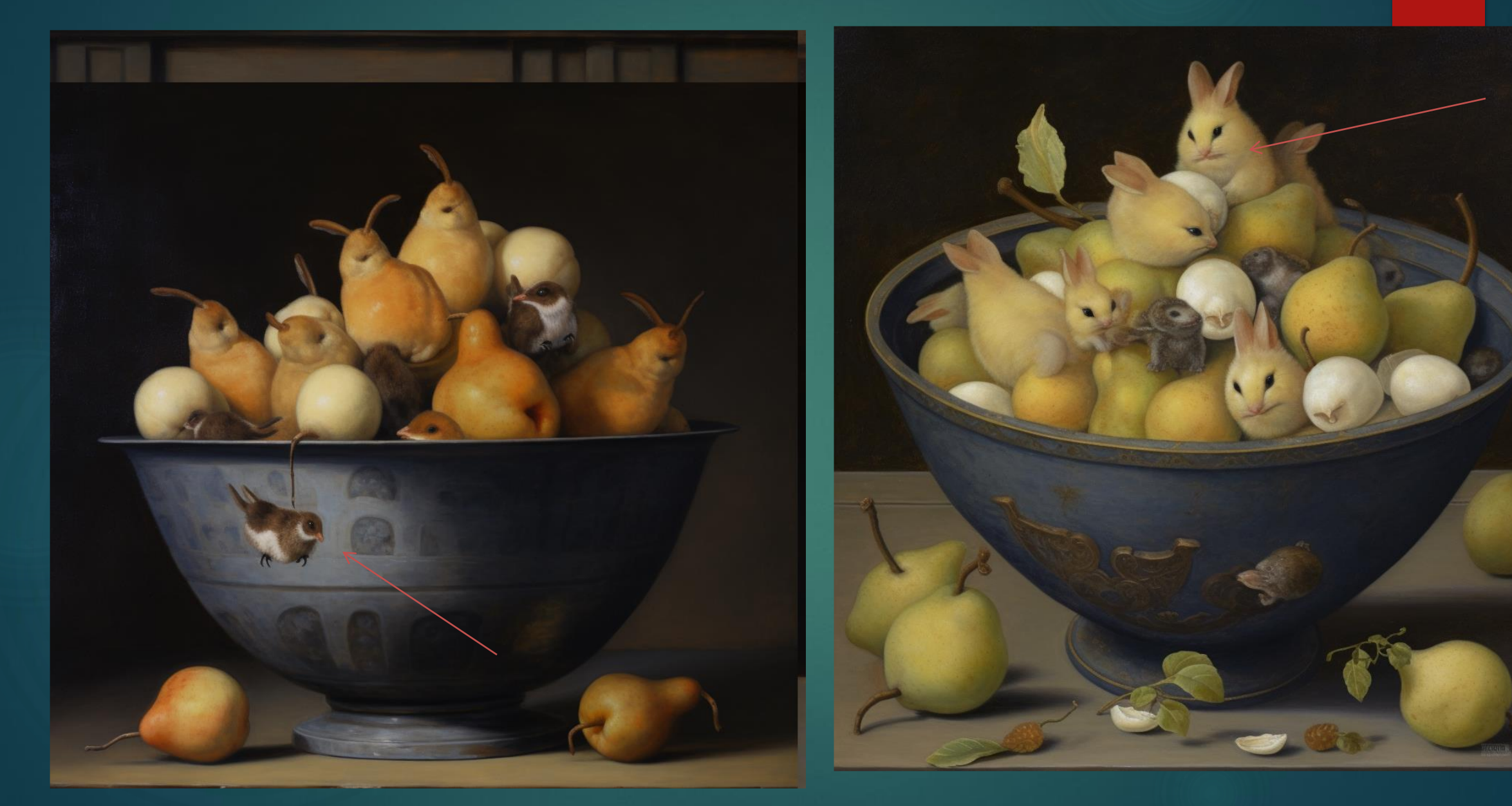

# **Stability AI Diffusion XL**

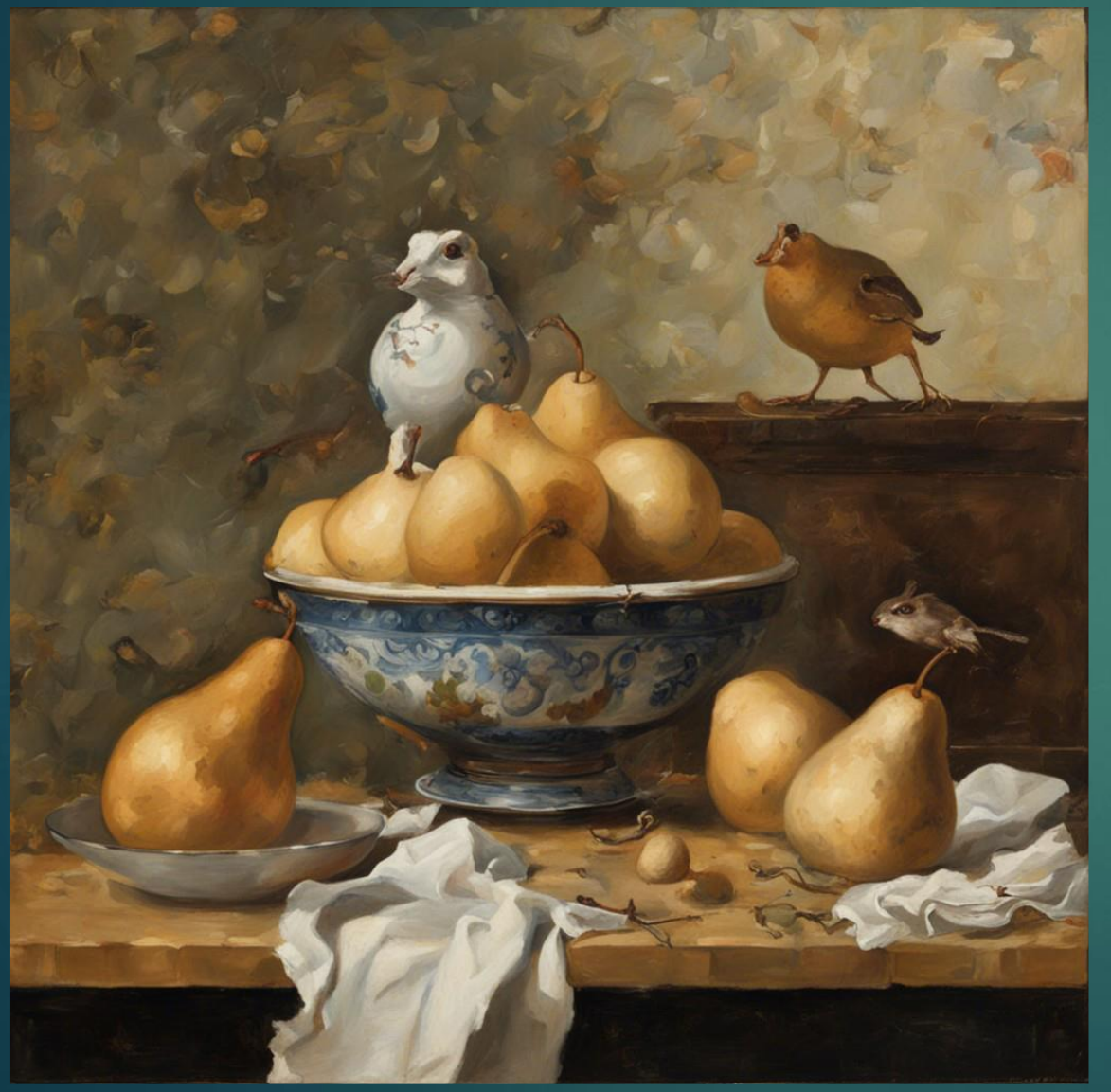

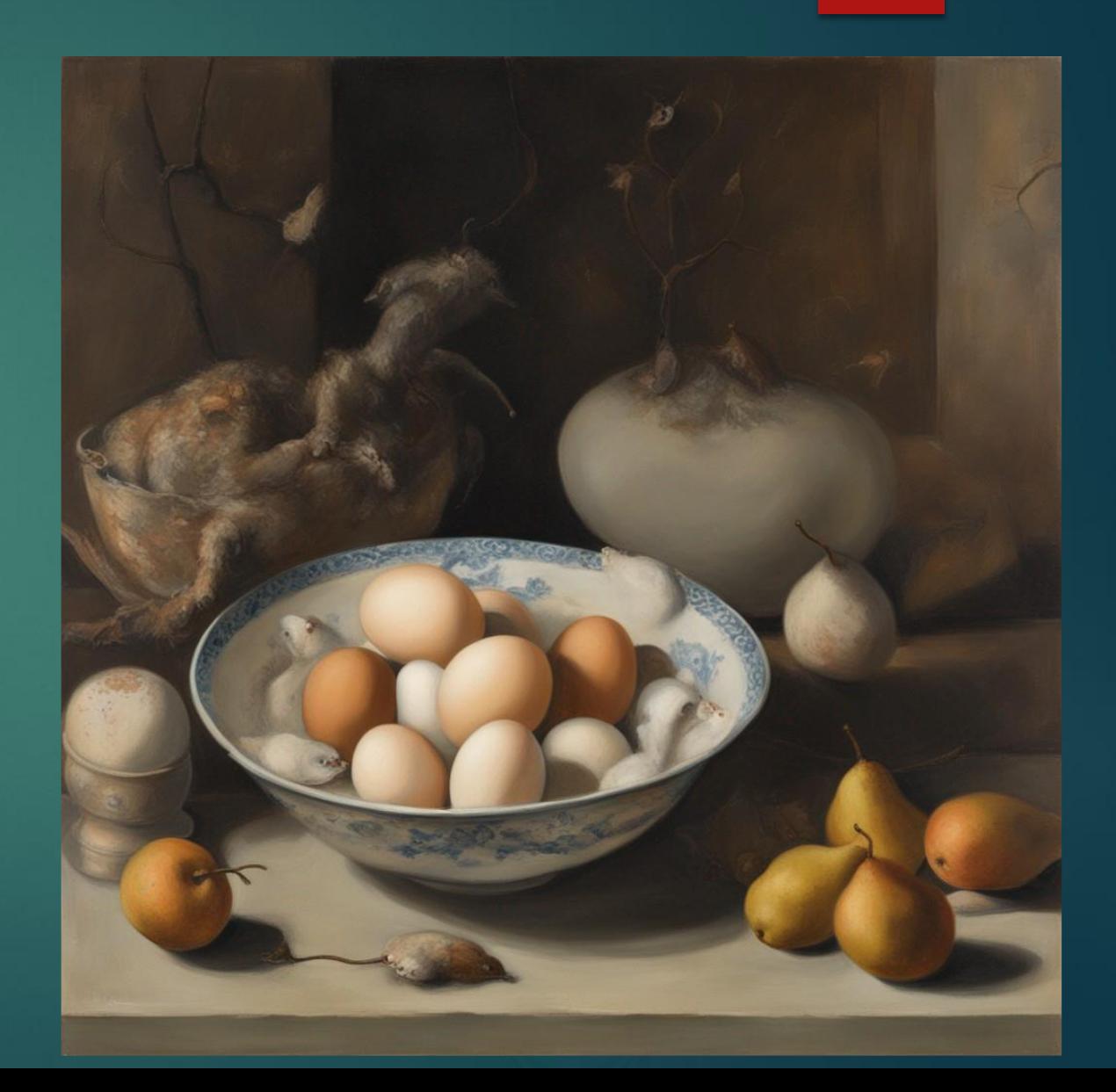

# DALL E (Open AI)

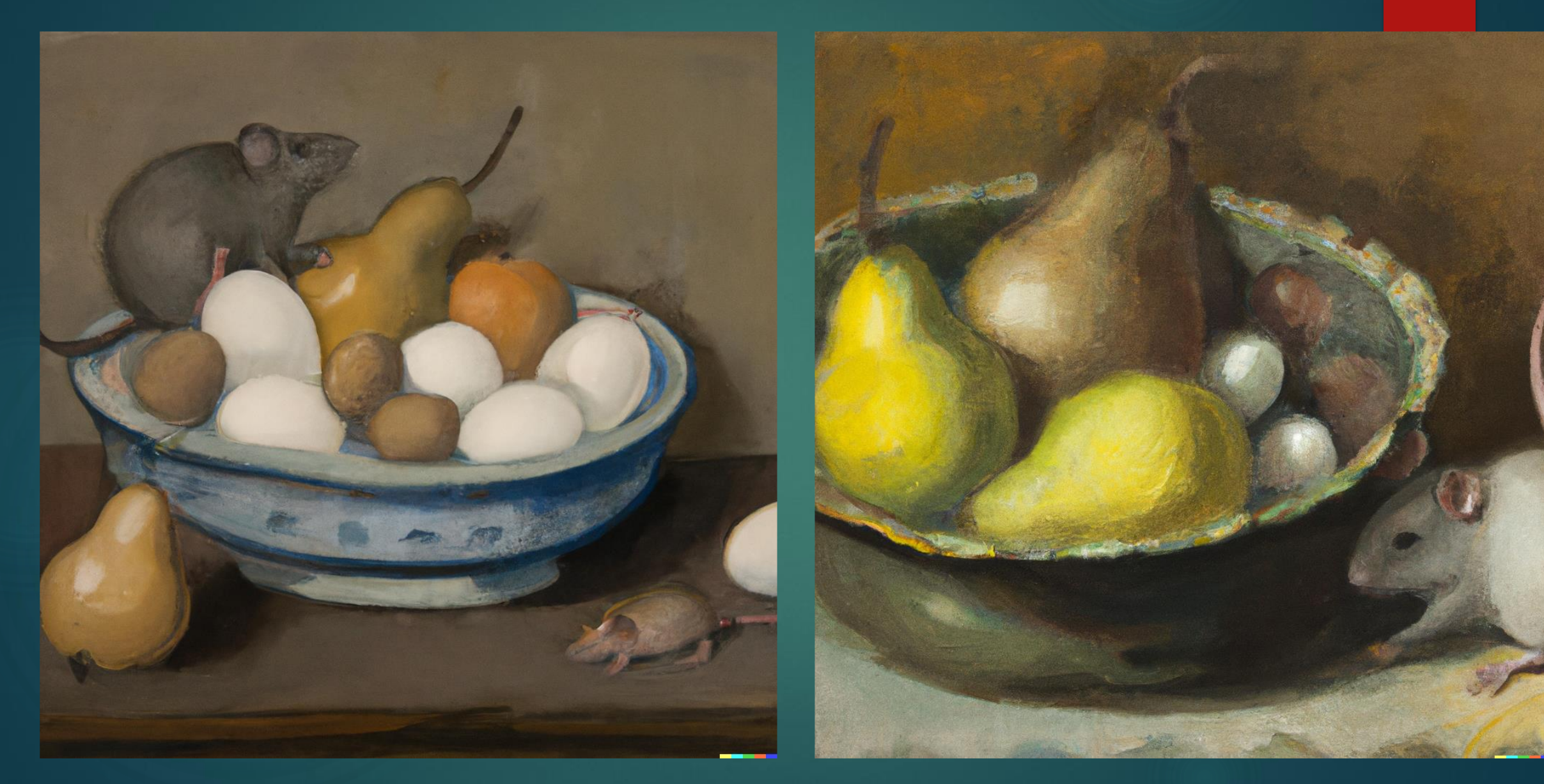

## The prompt to **Stable Diffusion XL**

"A girl dressed as a cat" Generation video in real time on my computer

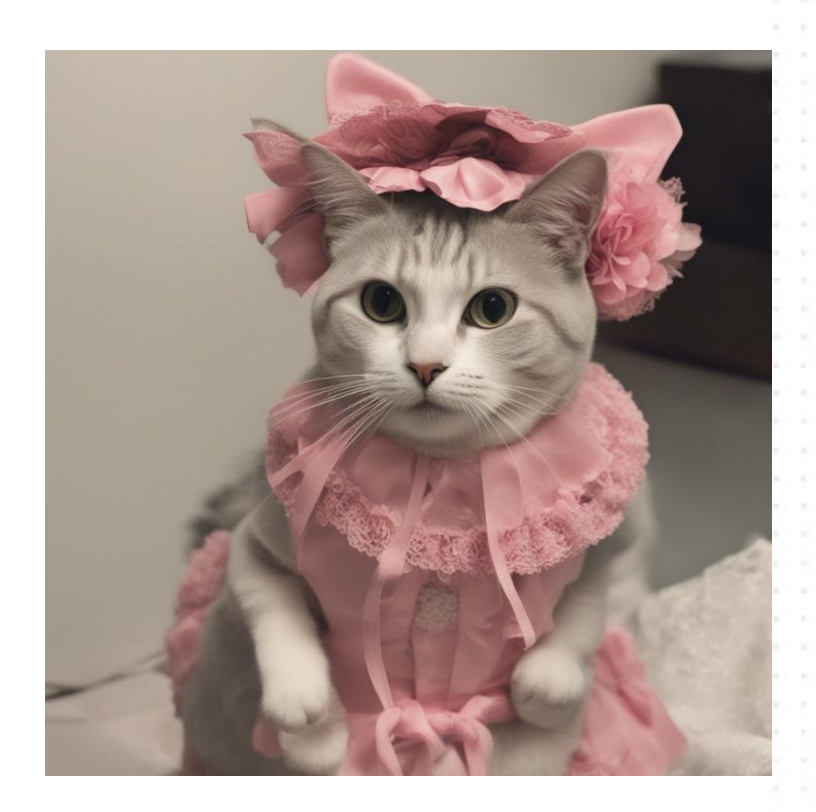

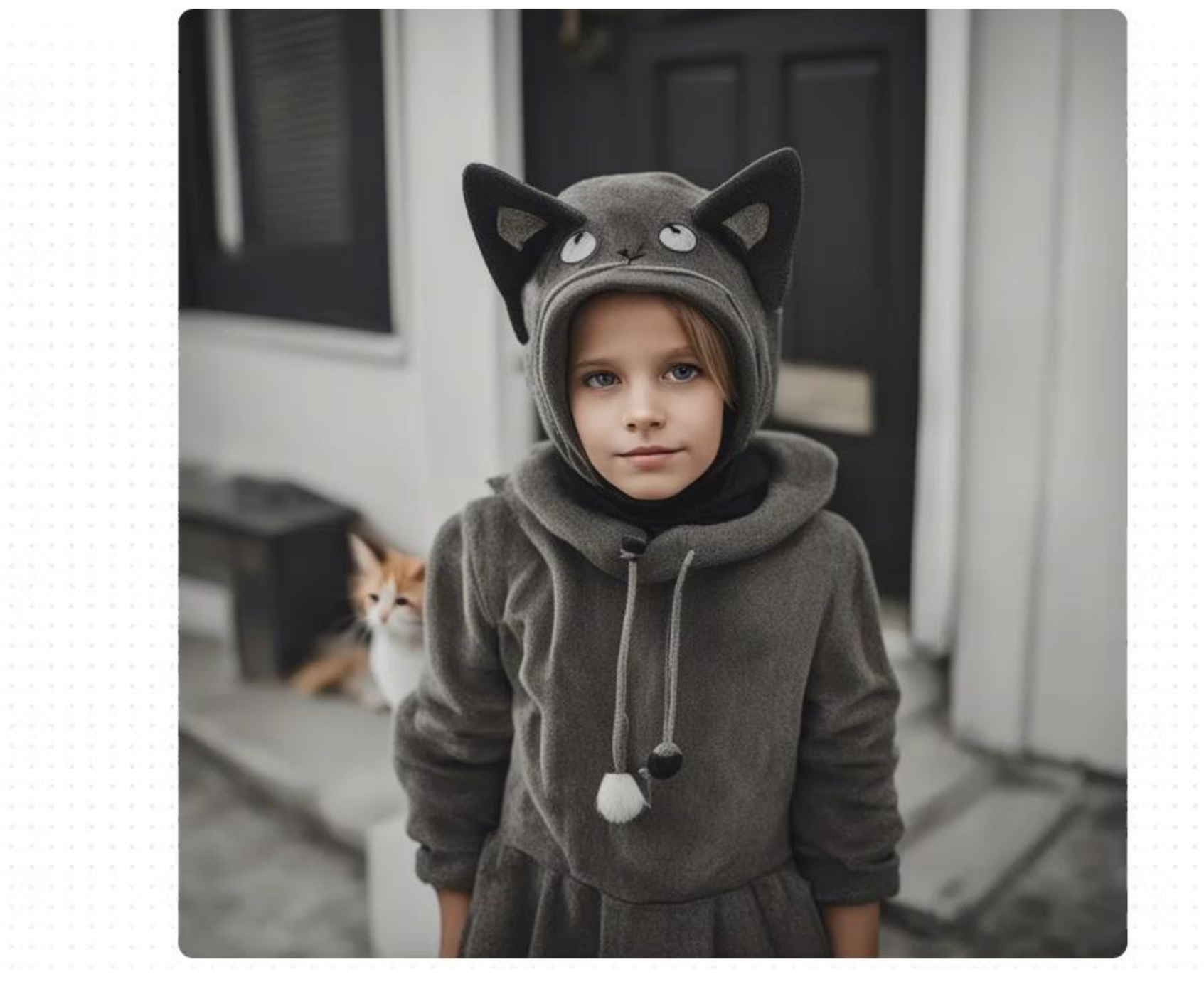

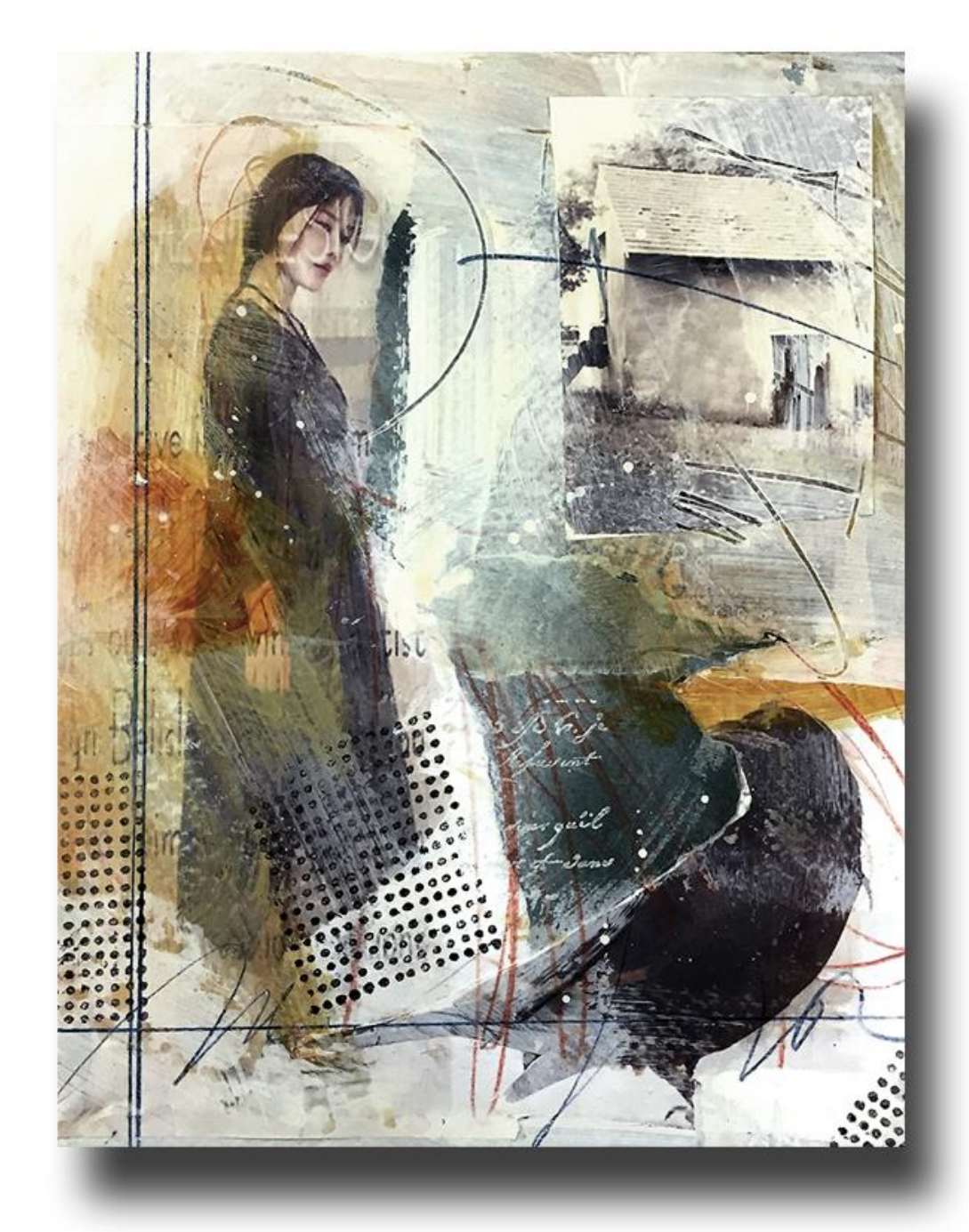

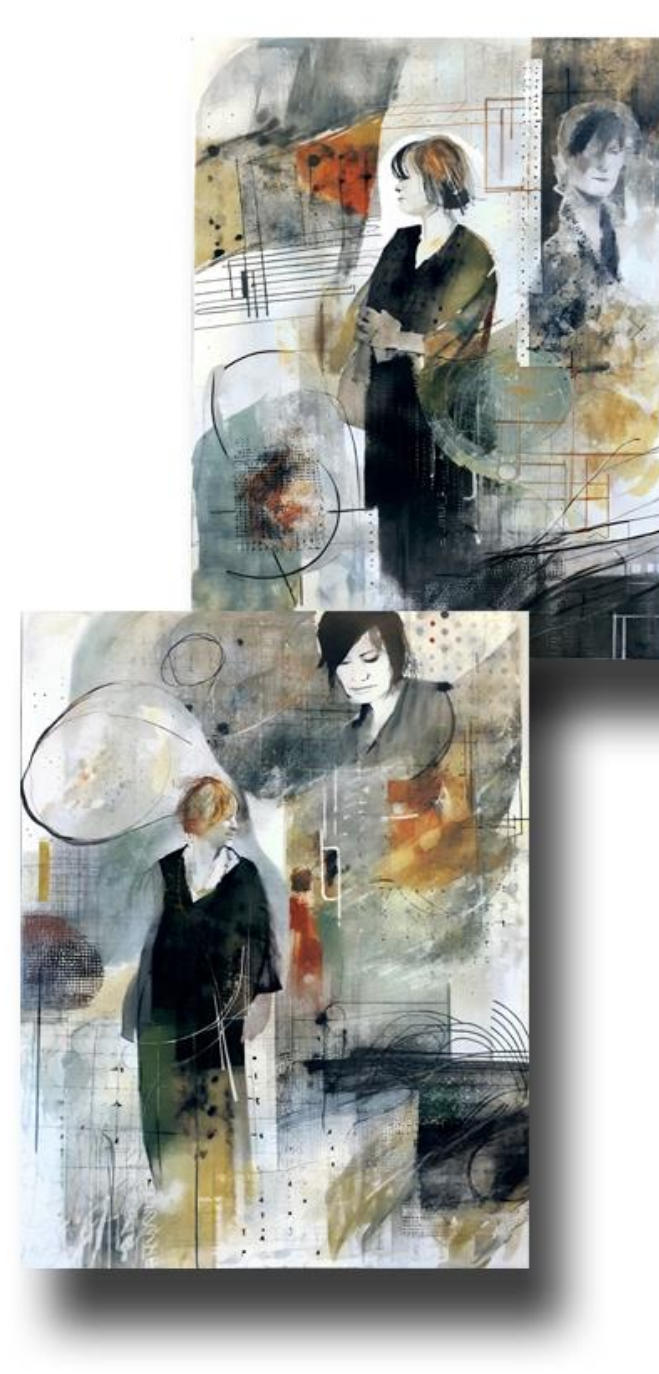

Drop in your own work and have it analyzed and "reimagined"

**Reimagine XL By Stability.ai**

## **AI in the studio: Un-sticking and Content Generation, for example**

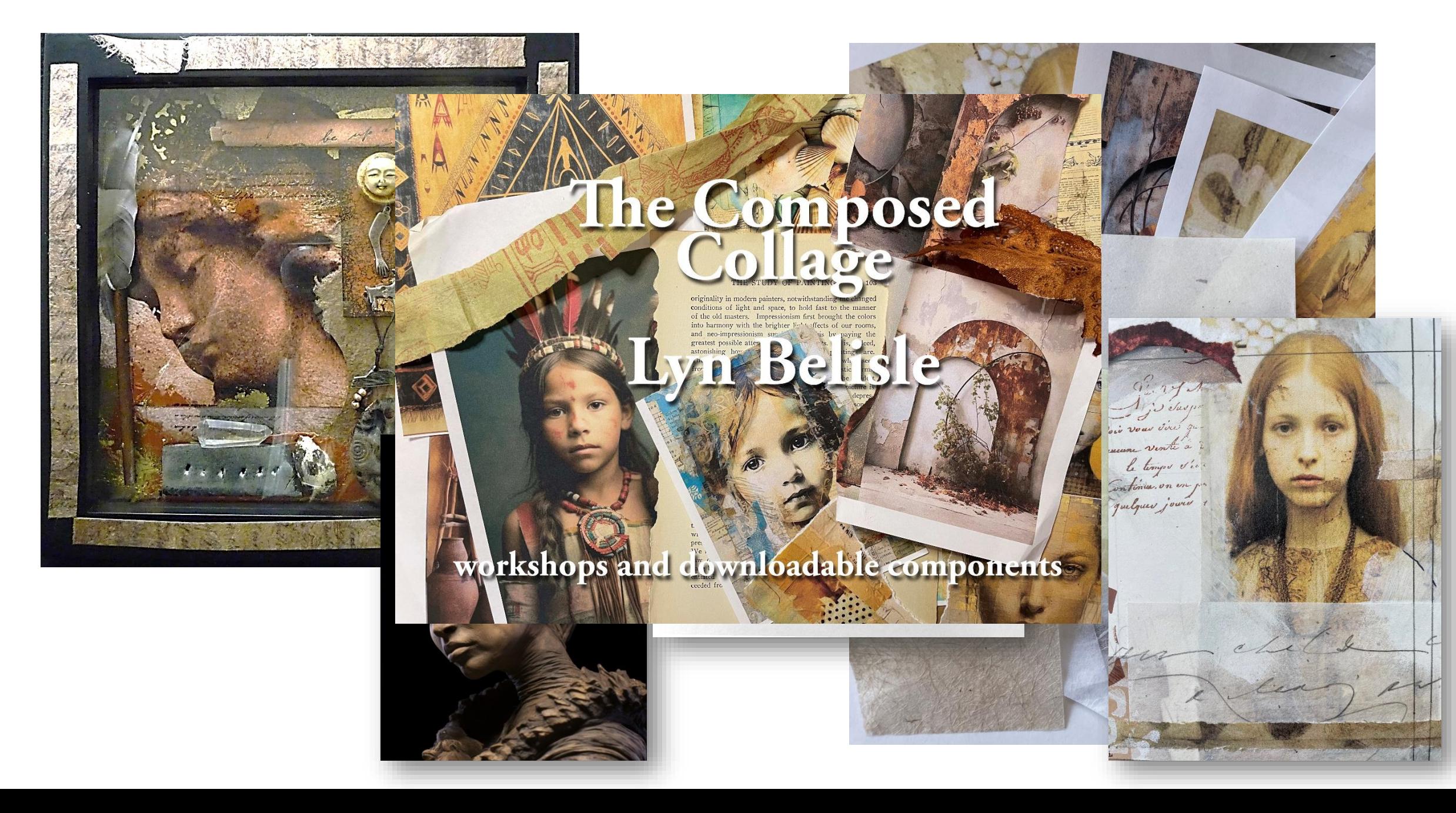

## **Accessibility:** AI-

generated pictures can make content production and design tools more available to those without substantial design expertise.

*Could AI Image Generators help small organizations who do not have the funds to hire media and development staff?*

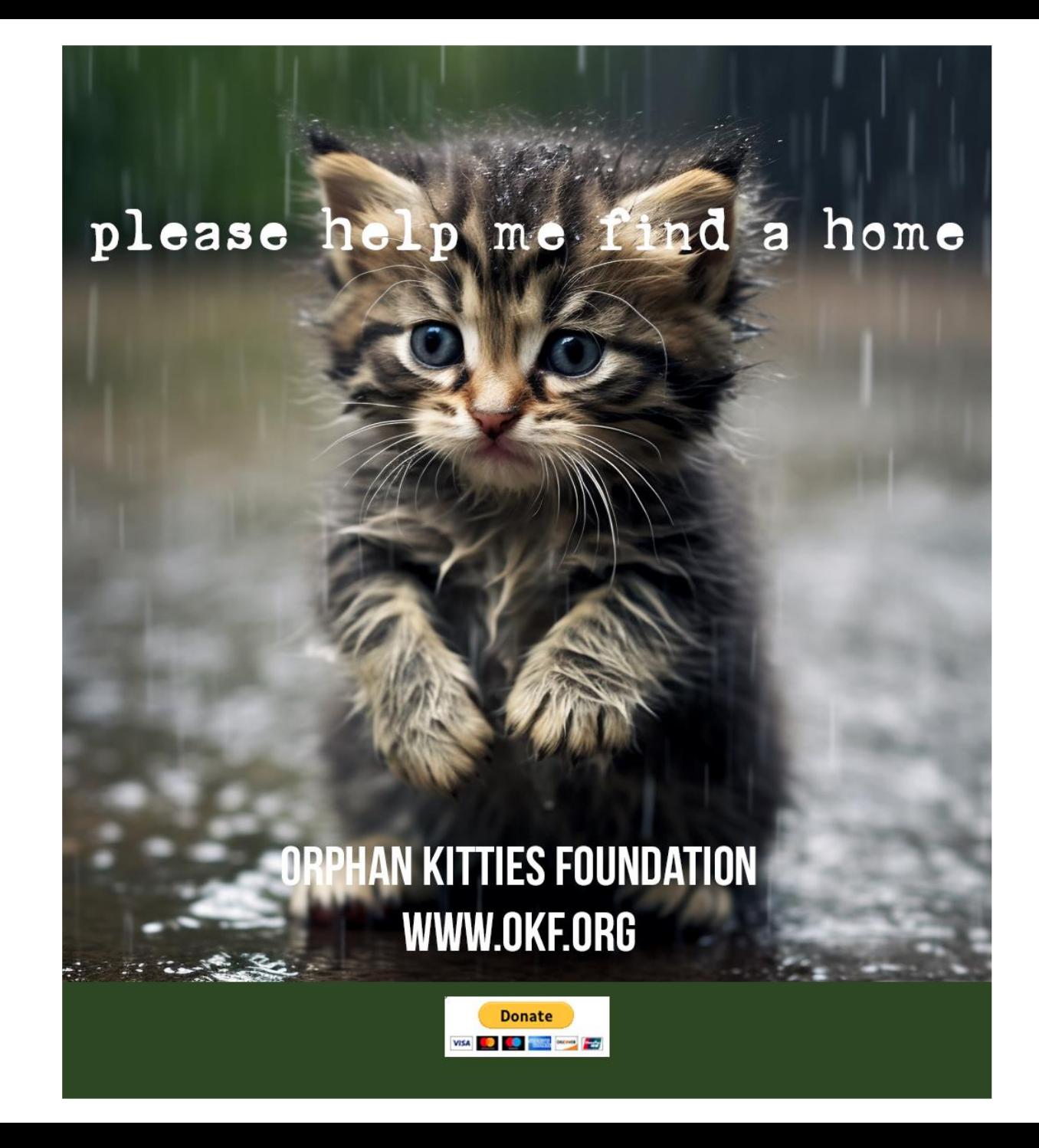

# Break: Midjourney – A Deeper Dive

# MidJourney **DEMO**

- ❖ What is Midjourney
- ❖ How to get Midjourney
- ❖ What does Midjourney look like
- ◆ How to use Midjourney
- ❖ Examples of Midjourney parameters
- ❖ Examples of actual Midjourney prompts and the results

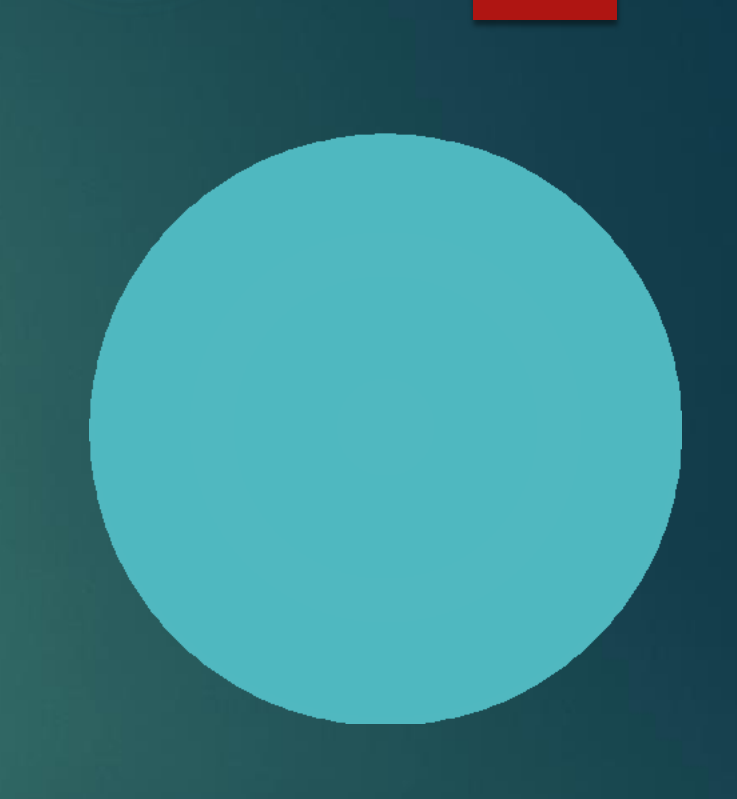

#### **Quick Start**

#### **Making Images with Midjourney**

- **1. Log In To Discord** (https://discord.com/)
- ❖ Access the Midjourney Bot through Discord via web browser, mobile app, or desktop app.
- ❖ Ensure you have a verified Discord account before joining the Midjourney Discord server. (https://discord.com/invite/midjourney)
- 2. Subscribe to a Midjourney Plan (https://docs.midjourney.com/docs/plans)
- ❖ To start generating images with Midjourney, you'll need to subscribe to a plan.

Visit Midjourney.com/account.

- ❖ Sign in using your verified Discord account.
- ❖ **Choose a subscription plan that suits your needs.**

#### **Code of Conduct**

- ❖ Don't be a jerk.
- ❖ Don't use our tools to make images that could inflame, upset, or cause drama. That includes gore and adult content.
- ❖ Be respectful to other people and the team.

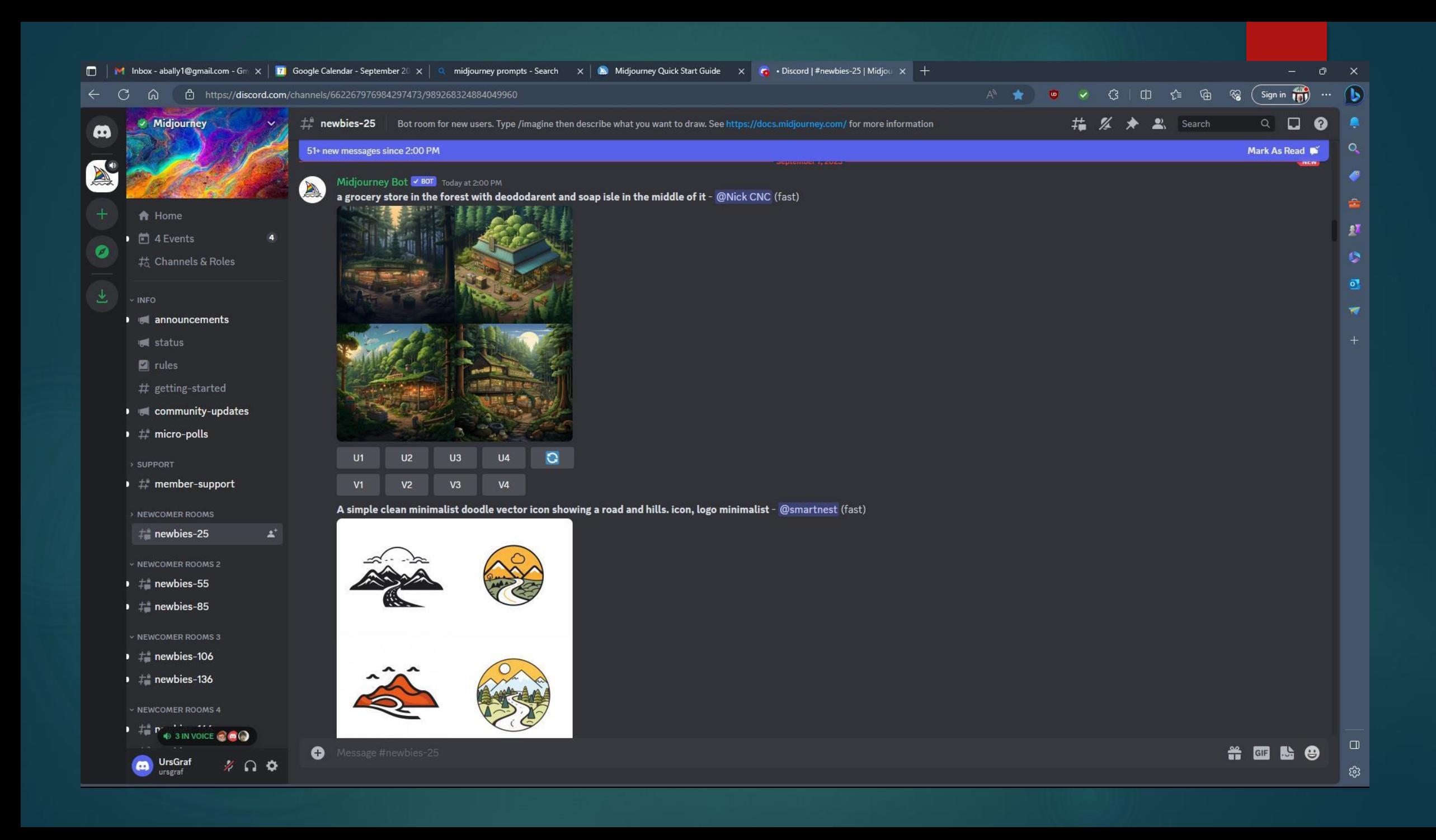

#### **Pick A Medium**

Break out the paint, crayons, scratchboard, printing presses, glitter, ink, and colored paper. One of the best ways to generate a stylish image is by specifying an artistic medium.

#### prompt example: /imagine prompt <any art style> style cat

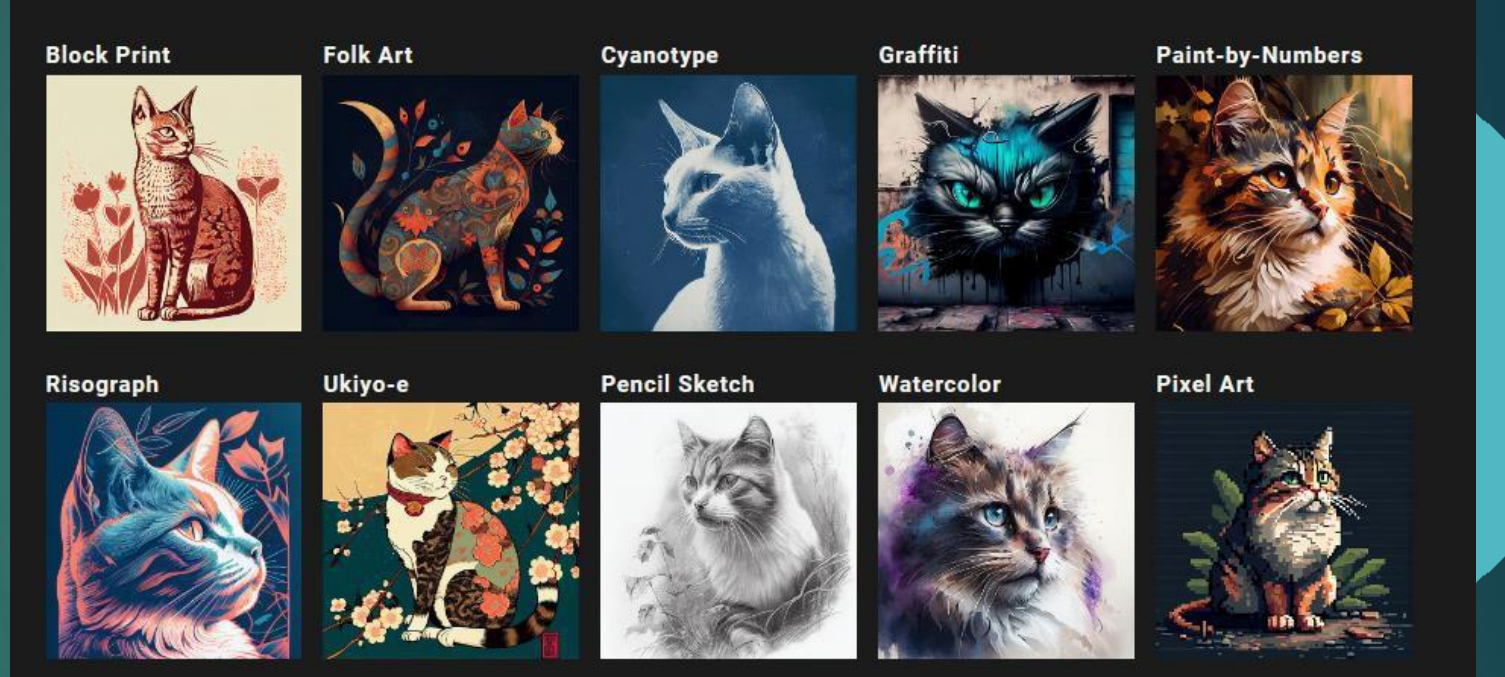

**Blacklight Painting** 

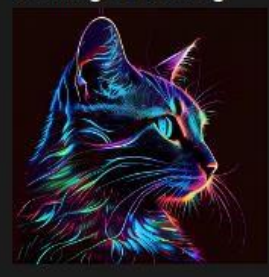

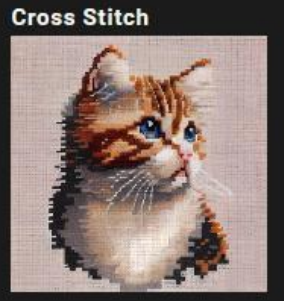

## **Get Specific**

More precise words and phrases will help create an image with exactly the right look and feel.

prompt example: /imagine prompt <style> sketch of a cat

**Life Drawing** 

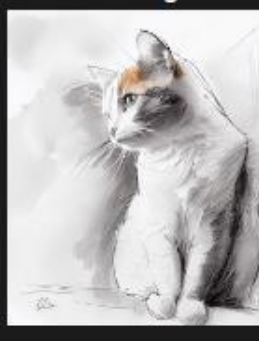

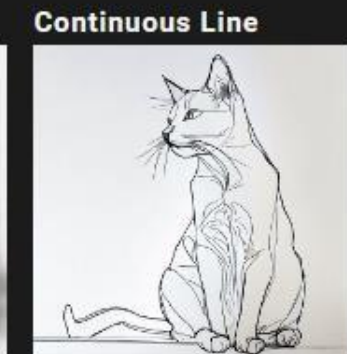

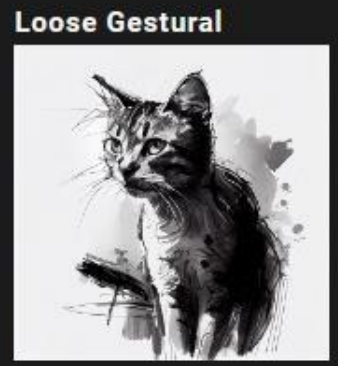

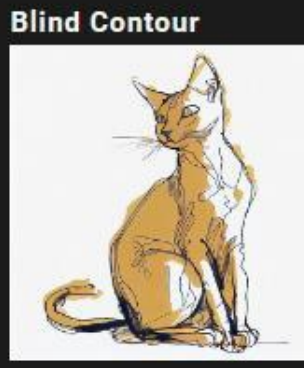

**Value Study** 

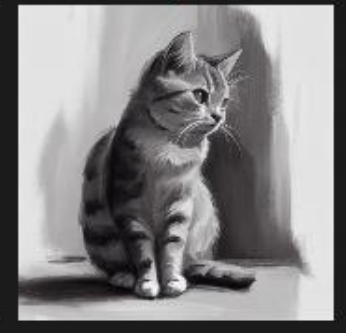

**Charcoal Sketch** 

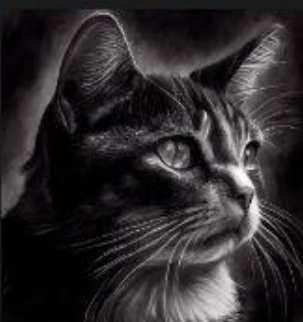

#### **Time Travel**

Different eras have distinct visual styles.

prompt example: /imagine prompt <decade> cat illustration

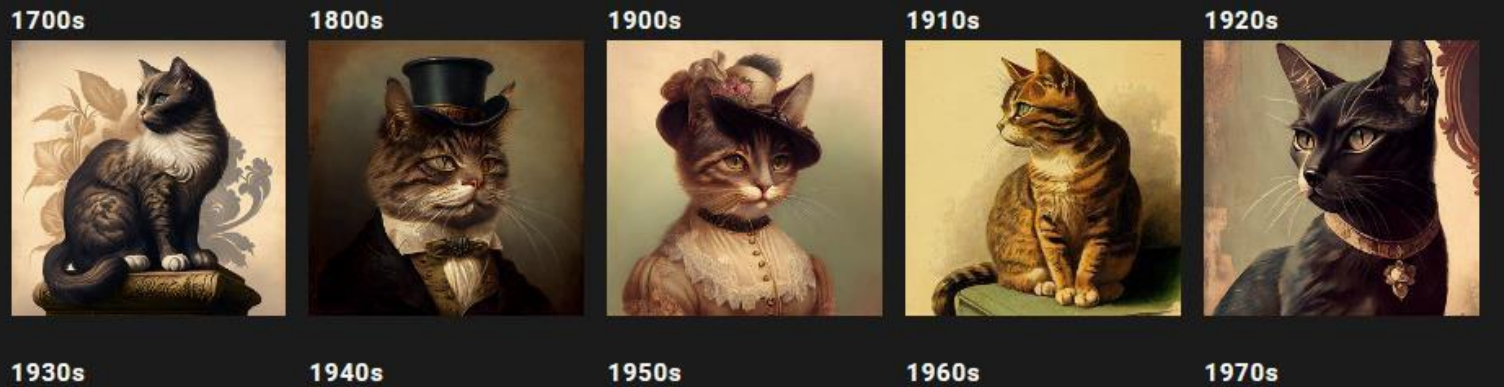

1930s

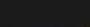

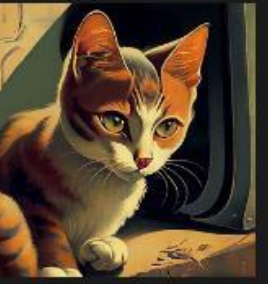

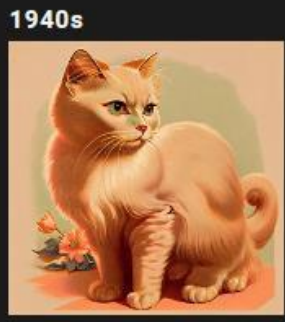

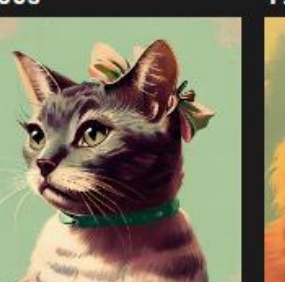

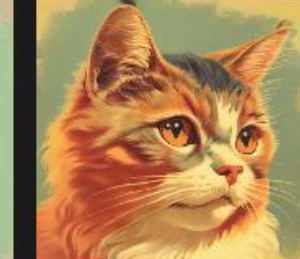

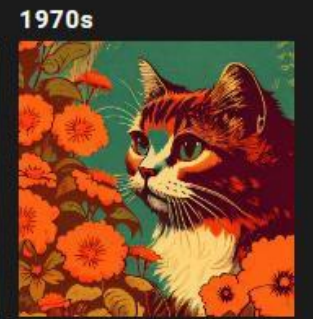

**1980s** 

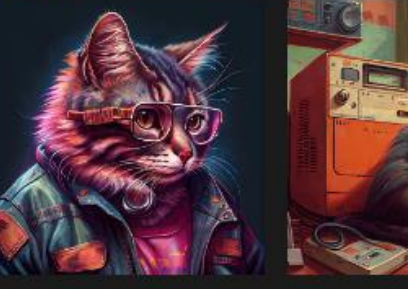

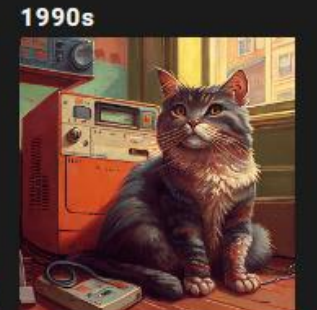

#### **Emote**

Use emotion words to give characters personality.

prompt example: /imagine prompt <emotion> cat

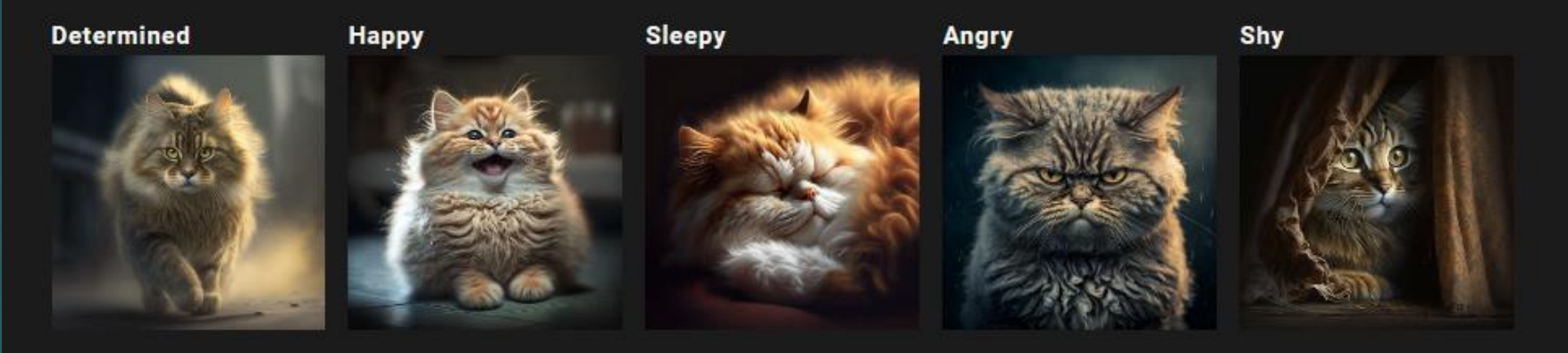

**Embarassed** 

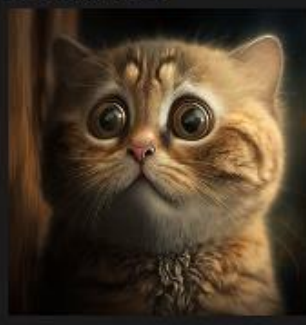

#### **Get Colorful**

A full spectrum of possibilities.

prompt example: /imagine prompt <color word> colored cat

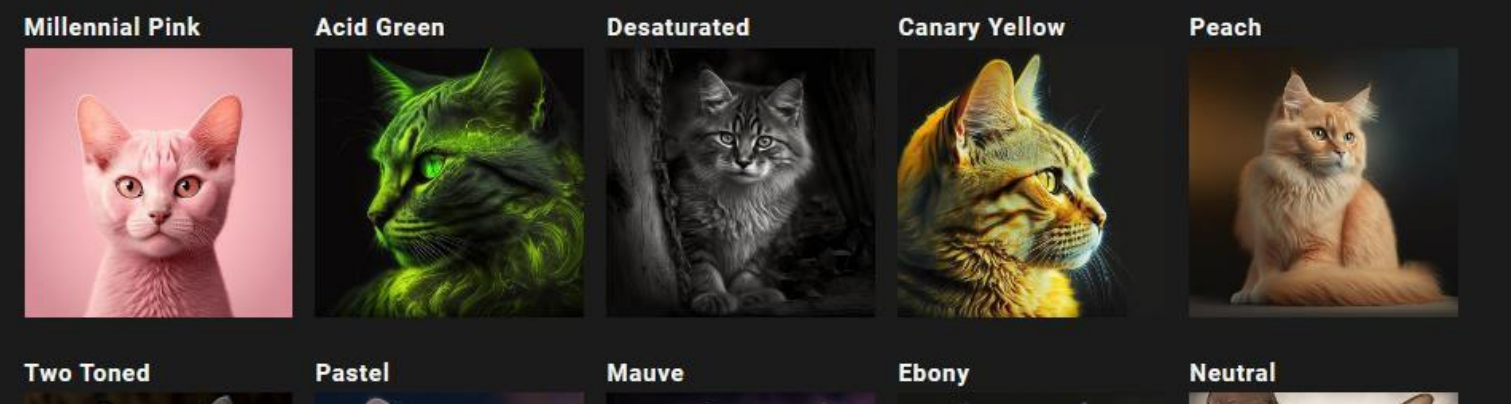

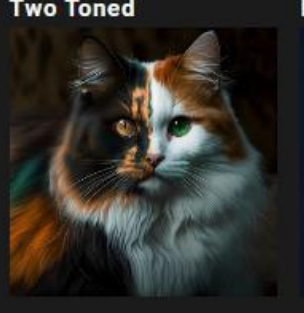

Day Glo

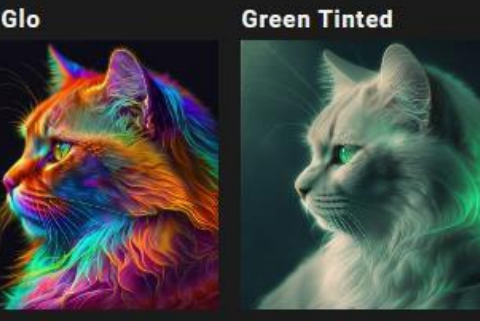

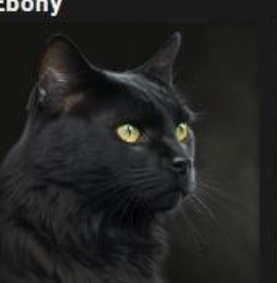

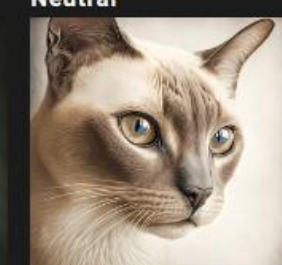

## **Environmental Exploration**

Different environments can set unique moods.

prompt example: /imagine prompt <location> cat

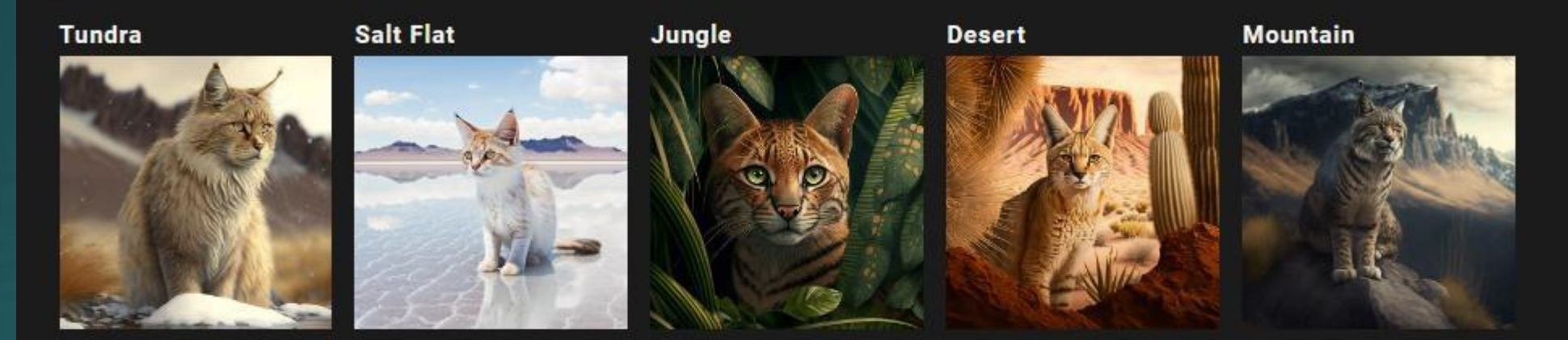

**Cloud Forest** 

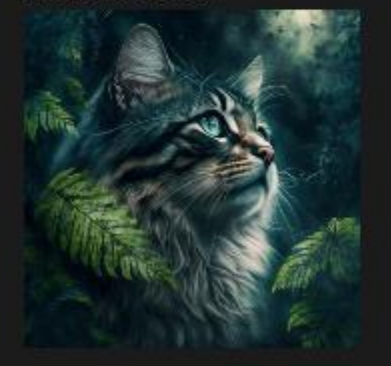

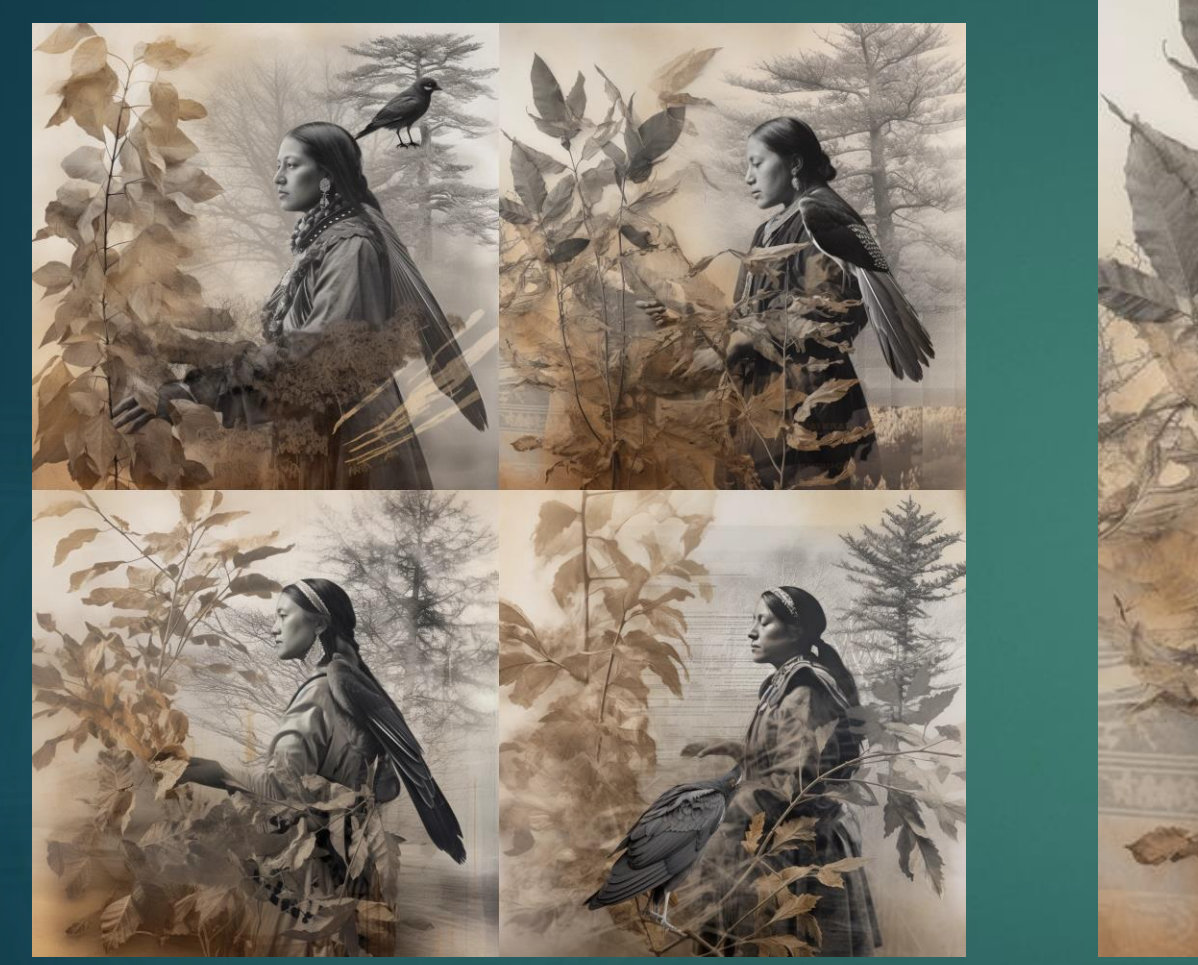

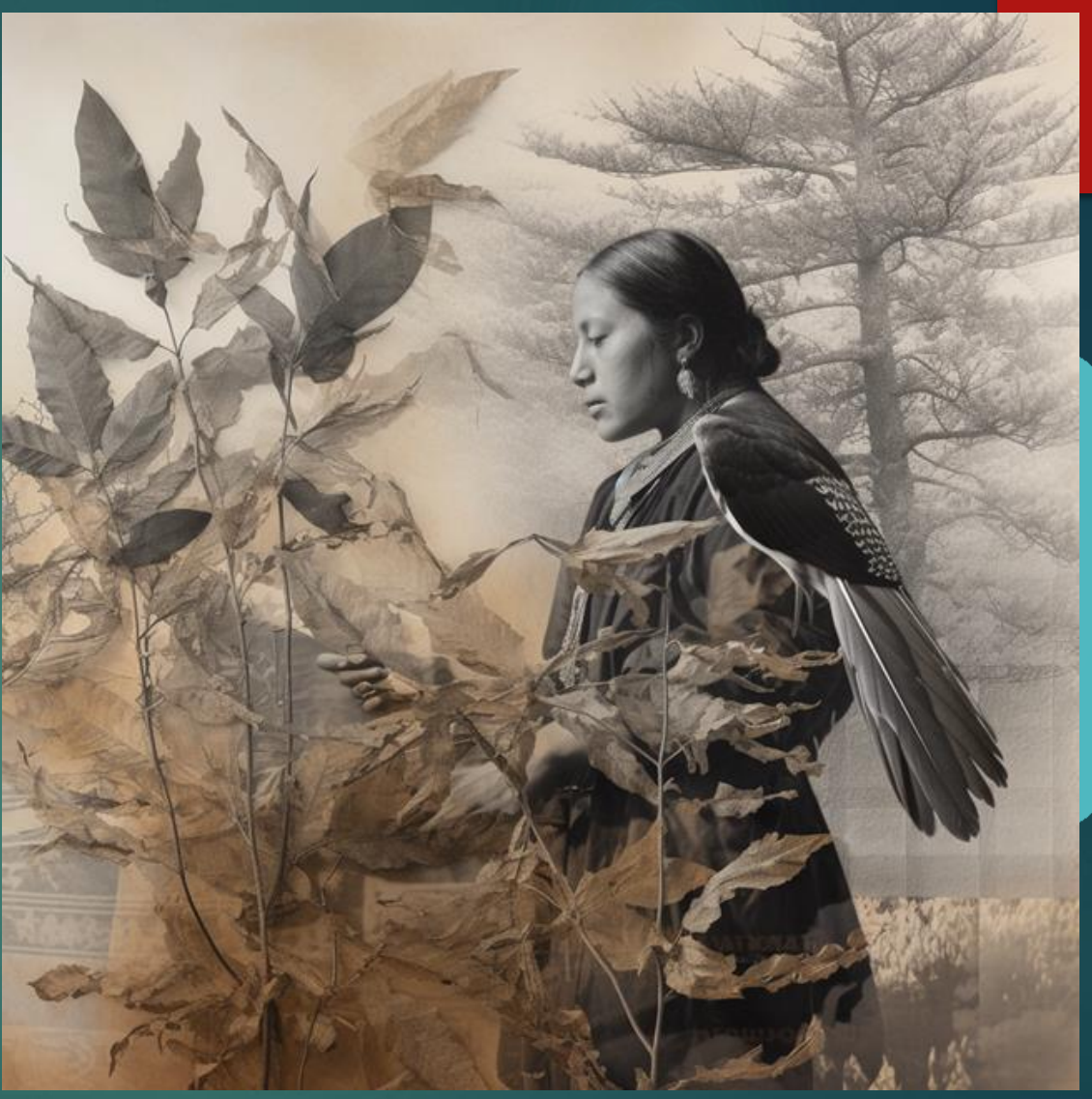

**/imagine prompt** A small bundle of herbs tied with a black ribbon laying on top of a transparent silver nitrate photograph of an American Indian Princess overlaying a grainy image of a defoliate tree with a raven flying passed

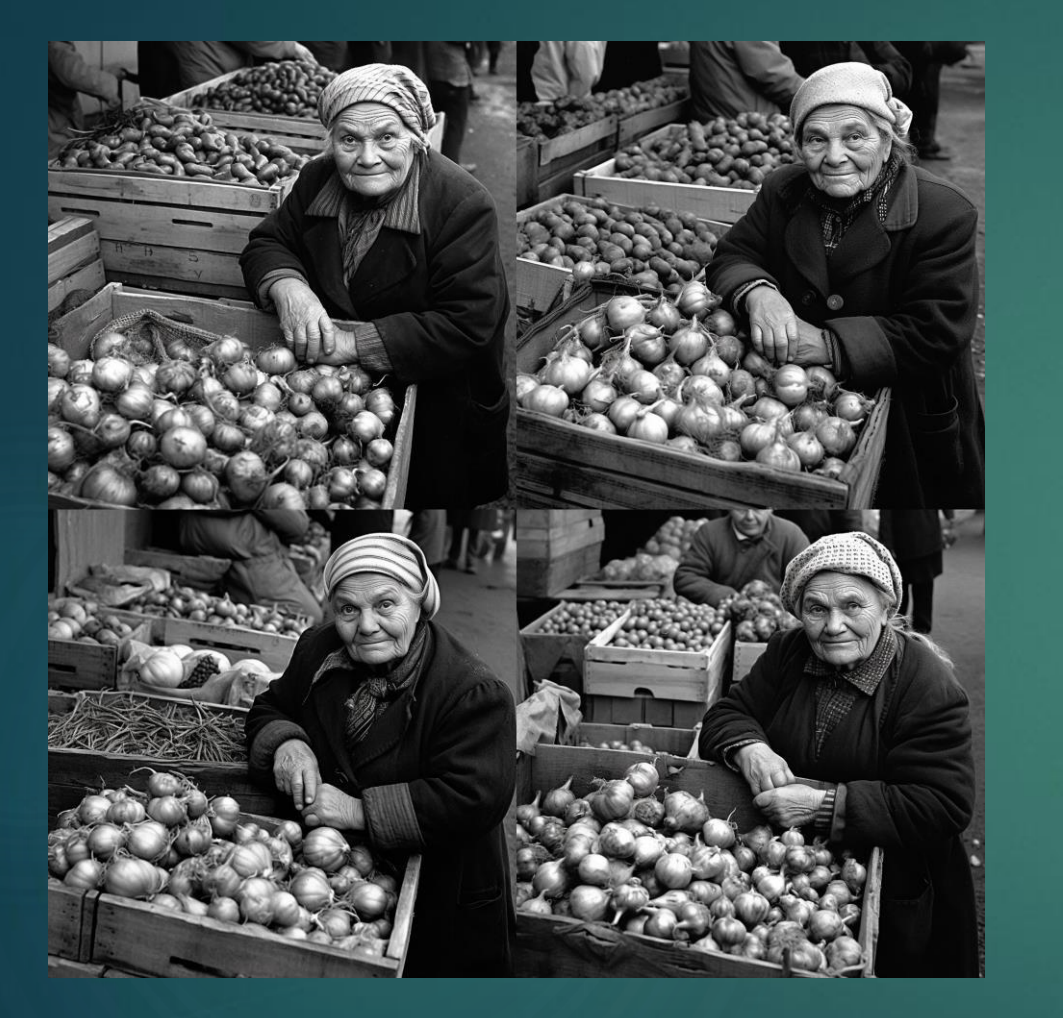

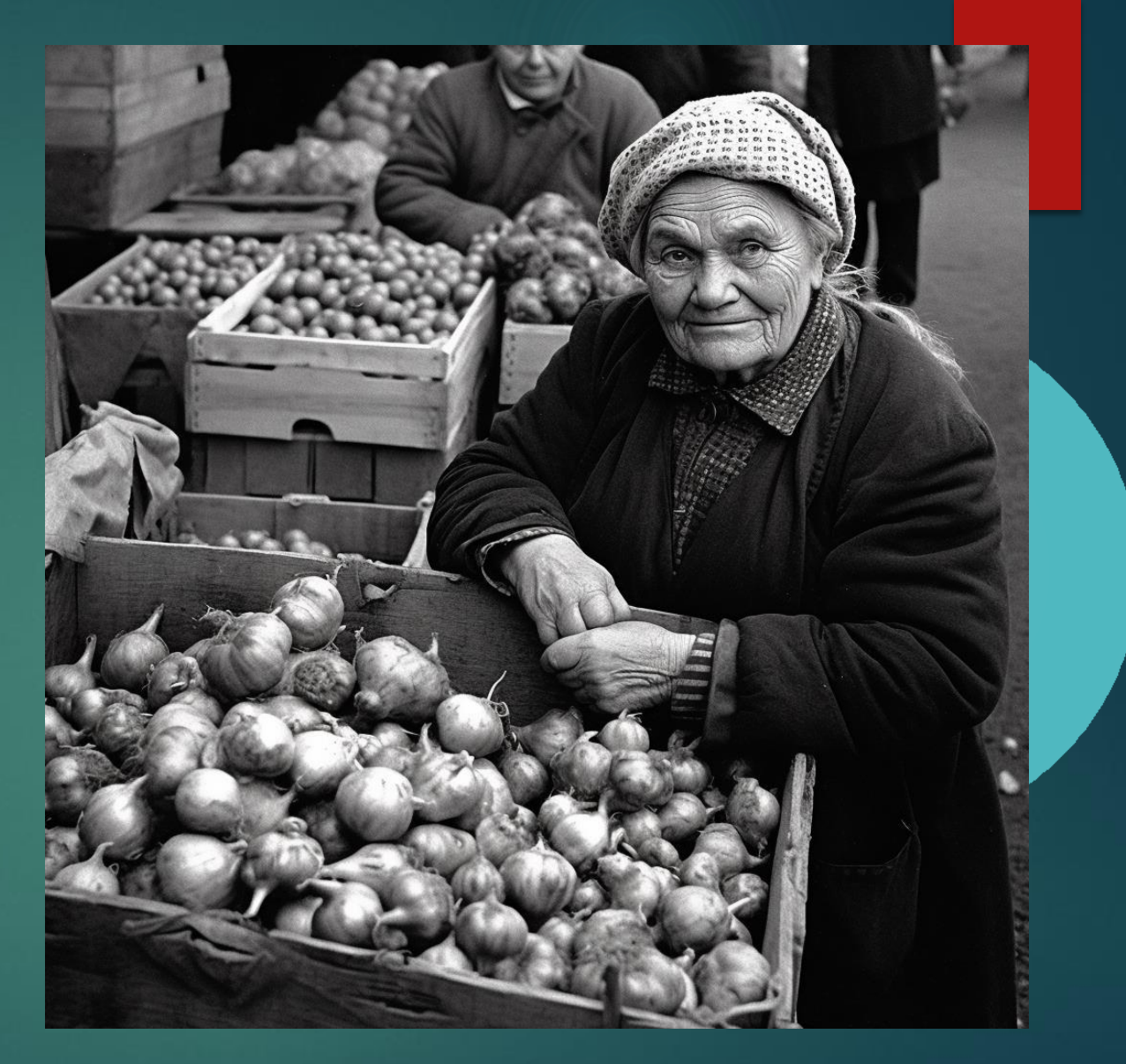

**/imagine prompt** A grainy Black and White photograph of an Old Italian woman selling onions in a farmer's market in Northern Italy circa 1946

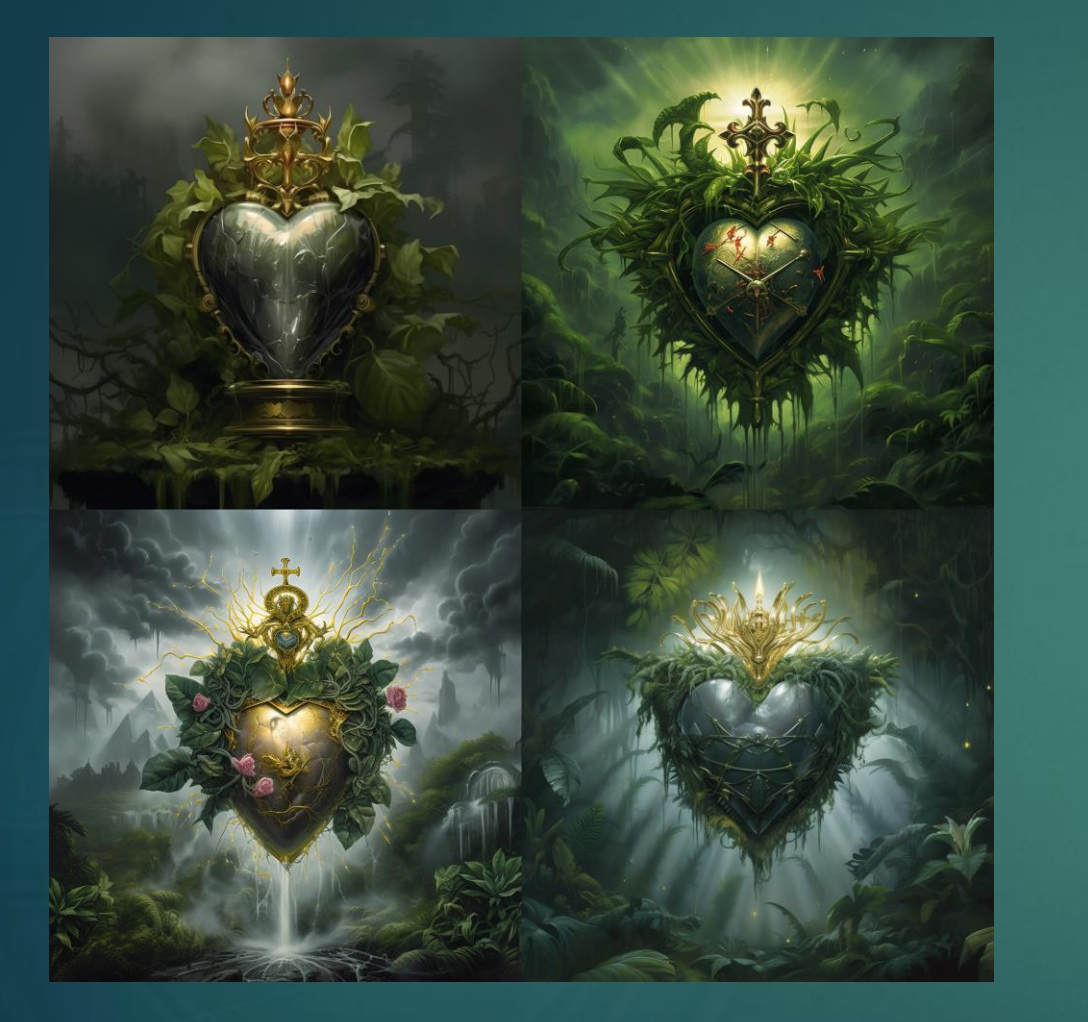

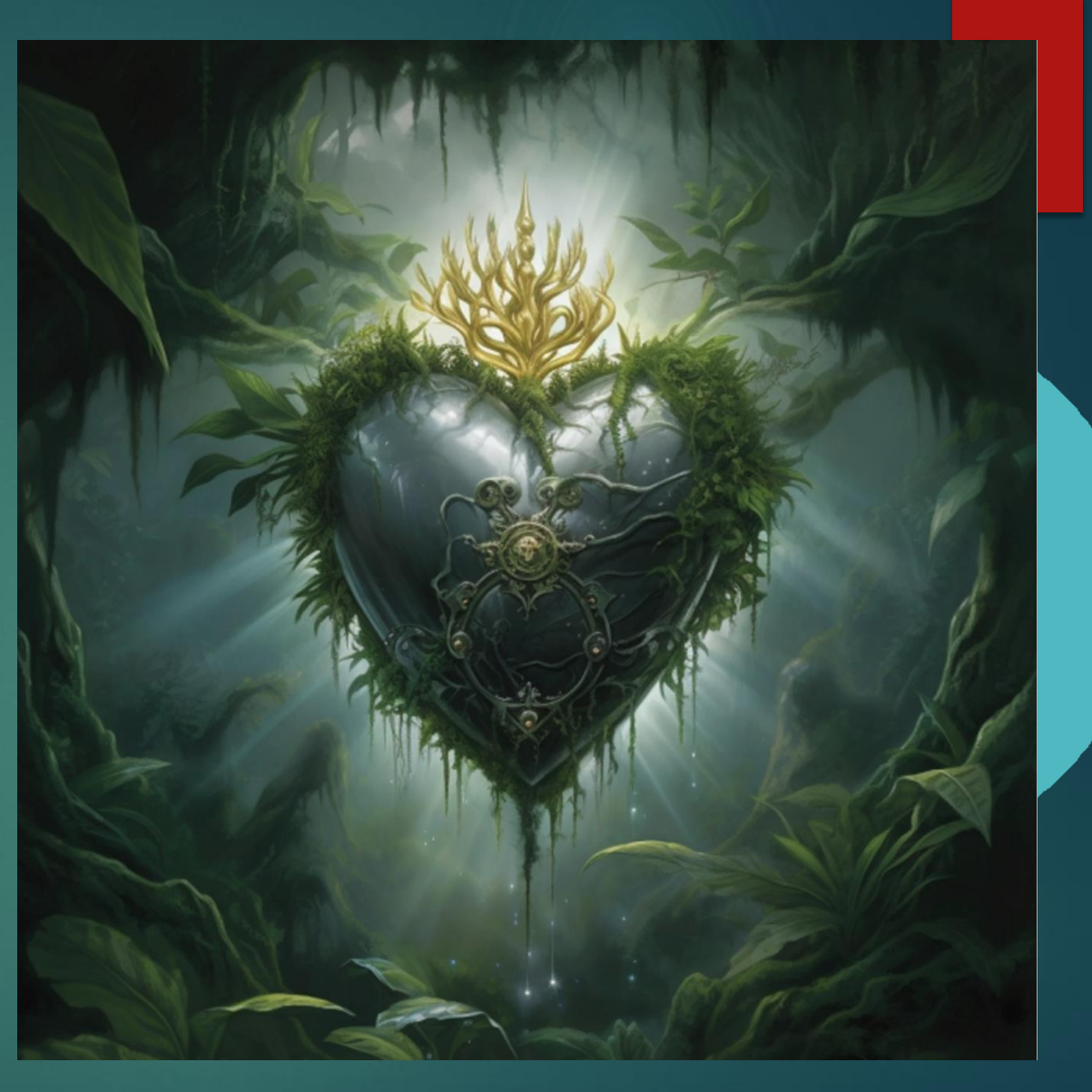

**/imagine prompt** A crystal-clear pale green sacred heart topped with a crown of gilded rose thorns. It is floating in a lush, verdant green jungle. It is midnight. There are dark gray and black billowing storm clouds above the jungle.

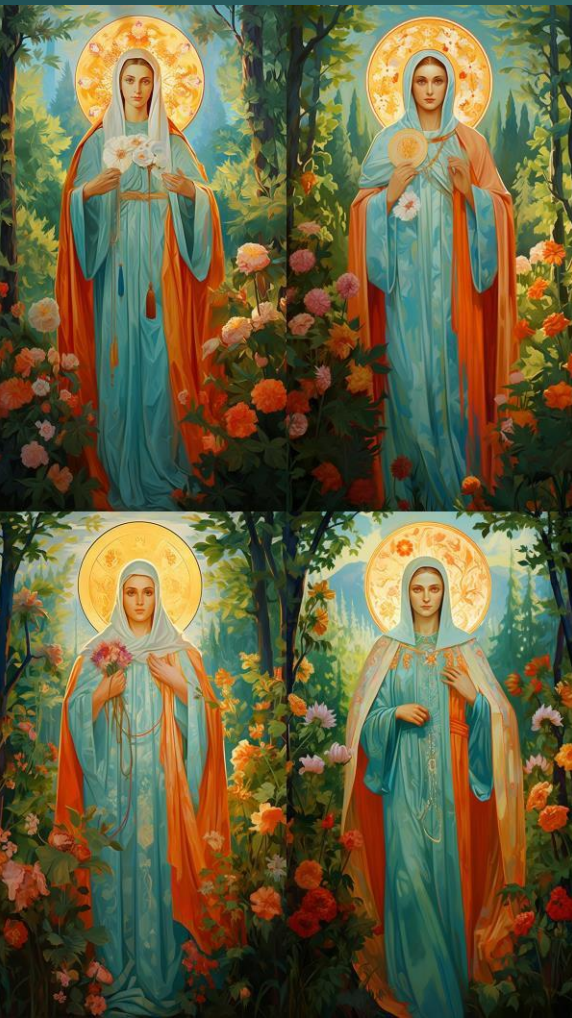

![](_page_30_Picture_2.jpeg)

**/imagine prompt** Saint Cathrine dressed in light turquoise and orange robes with red trim # standing behind a branch of flowers, in a lush green forest, # atmosphere soft filtered sunlight, high quality 32k --ar 8:14

![](_page_31_Picture_0.jpeg)

# Q&A

- Potential for plagiarism and copyright issues.
	- The role of the artist in AI-generated art.
- Establishing ethical guidelines for AI use in art.
- Ensuring transparency and authenticity in AI-generated art.